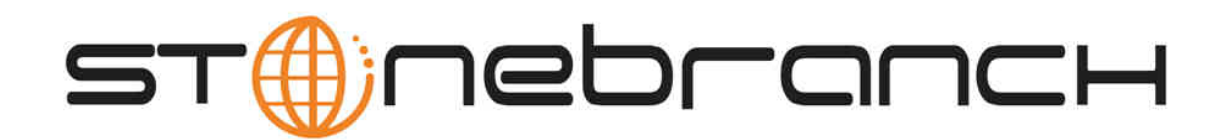

# **Opswise Controller 5.2.0**

# **Remote Interfaces**

© 2014 by Stonebranch, Inc. All Rights Reserved.

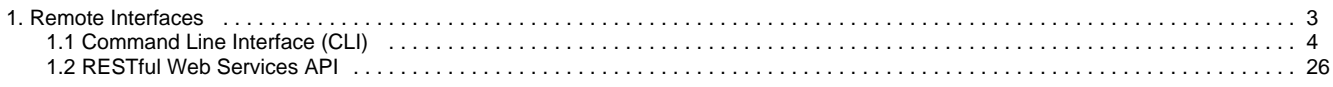

# <span id="page-2-0"></span>**Remote Interfaces**

**Command Line Interface (CLI)**

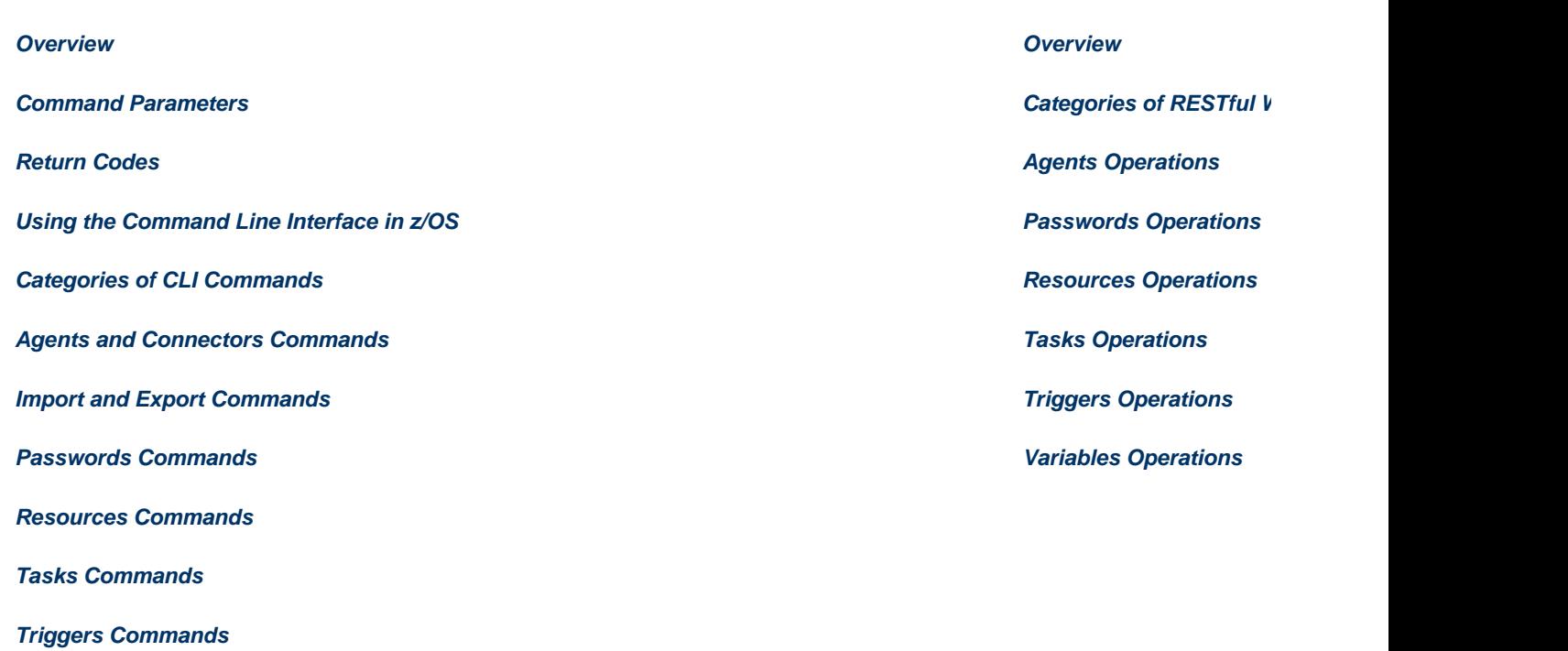

**RESTful Web Service** 

**[Variables Commands](#page-23-0)**

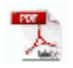

The information on these pages also is located in the [Opswise Controller 5.2.0 Remote Interfaces.pdf](https://www.stonebranch.com/confluence/download/attachments/11403269/Opswise+Controller+5.2.0+Remote+Interfaces.pdf?version=8&modificationDate=1404335228000).

# <span id="page-3-0"></span>**Command Line Interface (CLI)**

- [Overview](#page-3-1)
	- [Modifying Variables](#page-4-1)
	- [Command Parameters](#page-4-0)
	- [Global Parameters](#page-4-2)
	- [Using the Configuration File](#page-9-0)
	- [Using the Command Line](#page-10-0)
	- [Using Environment Variables](#page-10-1)
	- [User Restriction](#page-10-2)
	- [Password Expiration](#page-11-2)
	- [Return Codes](#page-11-0)
	- [Using the Command Line Interface in z/OS](#page-11-1)
- [Commands](#page-13-0)
- [Agents and Connectors](#page-14-0)
	- [List Agents Status](#page-14-1)
	- [List Connectors Status](#page-14-2)
	- [Resume Agent](#page-14-3)
	- [Resume Agent Cluster](#page-14-4)
	- [Resume Agent Cluster Membership](#page-15-0)
	- **[Set Agent Cluster Task Execution Limit](#page-15-1)**
	- [Set Agent Task Execution Limit](#page-15-2)
	- [Suspend Agent](#page-15-3)
	- [Suspend Agent Cluster](#page-16-1)
	- [Suspend Agent Cluster Membership](#page-16-2)
- [Import and Export](#page-16-0)
	- [Export Bulk](#page-16-3)
	- [Export Trigger](#page-16-4)
	- [Import Bulk](#page-17-0)
	- [Import Trigger](#page-17-1)
- [Passwords](#page-18-0)
	- [Change User Password](#page-18-2)
	- [Change Credentials Password](#page-18-3)
- [Resources](#page-18-1)
	- [Update Resource Limit](#page-18-4)
- [Tasks](#page-19-0)
	- [Cancel Task](#page-19-1)
	- [Display All Tasks](#page-19-2)
	- [Display Task Instances Status](#page-19-3)
	- [Force Finish a Task](#page-19-4)
	- [Launch a Task](#page-20-0)
	- [Put Task on Hold](#page-20-1)
	- [Release a Task from Hold](#page-20-2)
	- [Rerun a Task](#page-21-0)
	- [Set Manual Task to Started](#page-21-1)
	- [Set Manual Task to Success](#page-21-2)
	- [Set Task Prioirity](#page-21-3)
	- [Skip a Task](#page-22-1)
- [Triggers](#page-22-0)
	- [Disable a Trigger](#page-22-2)
	- [Enable a Trigger](#page-22-3)
	- [Launch Trigger Tasks Now](#page-22-4)
	- [List Triggers Status](#page-23-1)
- [Variables](#page-23-0)
	- [List Variables](#page-23-2)
	- [Set Variables](#page-24-0)

### <span id="page-3-1"></span>**Overview**

The Opswise Command Line Interface (CLI) is implemented as a [set of commands](#page-13-0) that perform specific actions in an Opswise Controller. The results of the actions are written to the CLI commands standard output.

For all platforms, the CLI is included in the Opswise Universal Agent 5.2.0 package.

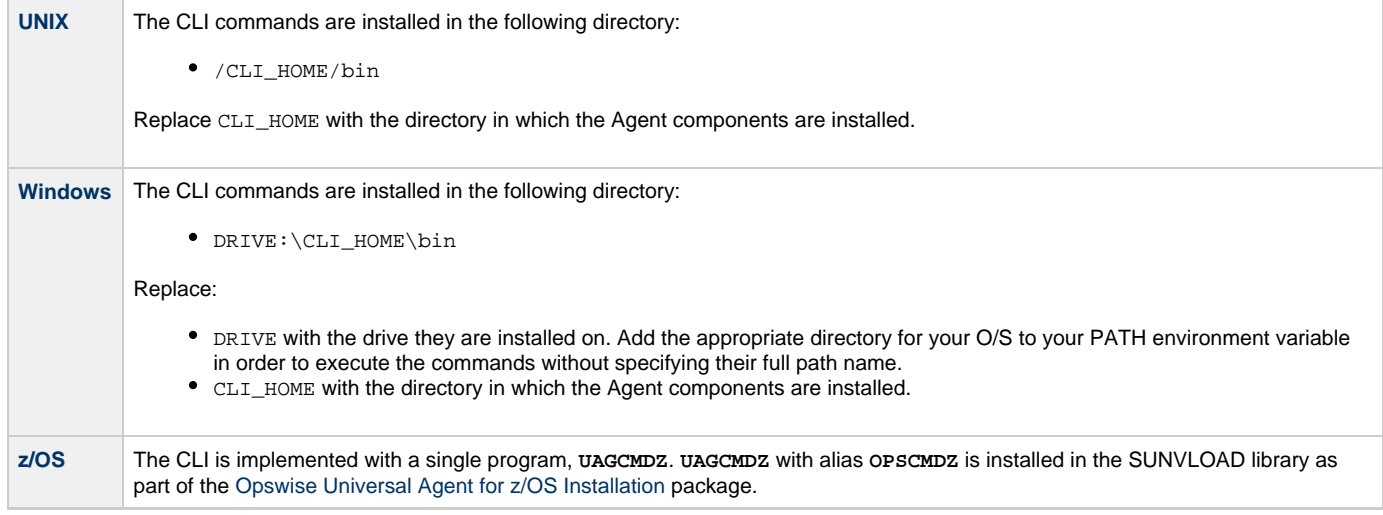

#### <span id="page-4-1"></span>**Modifying Variables**

Currently, the CLI only supports modifying global variables, trigger variables, and task definition variables (see [User-Defined Variables\)](https://www.stonebranch.com/confluence/display/OWC520/User-Defined+Variables).

Modifying a task definition variable does not impact any existing task instances of that task. When the next task instance is created from the updated task definition, the new task instance will use the updated variable.

To modify a variable in a workflow (or task), you can create a [Set Variable action.](https://www.stonebranch.com/confluence/display/OWC520/Creating+a+Set+Variable+Action+within+a+Task+or+Workflow)

#### <span id="page-4-0"></span>**Command Parameters**

Each CLI command includes two types of parameters:

- 1. [Global parameters](#page-4-2) are the same for every command. There are required and optional Global parameters.
- 2. [Command-specific parameters](#page-13-0) are either unique to a single command or used by multiple, but not all, commands. There are required and optional command-specific parameters.

#### <span id="page-4-2"></span>**Global Parameters**

The CLI provides the following Global parameters for use with any [command](#page-13-0):

- [Configuration File](#page-5-0)
- [Encrypted File](#page-5-1)
- [Encrypted File Key](#page-5-2)
- [Help](#page-6-0)
- [Message Hub](#page-6-1)
- [Network Provider](#page-6-2)
- [OMS NFT](#page-7-0)
- [OMS Servers](#page-7-1)
- [Password](#page-7-2)
- [Timeout](#page-8-0)
- [SSL](#page-8-1)
- [Transporter](#page-8-2)
- [User ID](#page-9-1)
- [Version](#page-9-2)

[Commands](#page-13-0) can execute on any system that has TCP/IP connectivity to the Opswise Message Service (OMS) or Opswise Automation Center 5.1.0 Transporter. You must use the required Global parameters to connect to OMS ([Network Provider](#page-6-2) and [OMS Servers\)](#page-7-1) or the Transporter and Message Hub [\(Message Hub](#page-6-1) and [Transporter\)](#page-8-2), and to log on to a Controller [\(User ID](#page-9-1) and [Password](#page-7-2)).

Three methods are available for specifying global parameters:

- 1. [Configuration file](#page-9-0) (**cmdtools.props**)
- 2. [Command line](#page-10-0)
- 3. [Environment variables](#page-10-1)

The following information is provided for each Global parameter:

• Description

- Syntax for specifying the parameter for each method (configuration file, command line, environment variable).
- Requirement to use the parameter.
- Default value (if any).
- Example

#### <span id="page-5-0"></span>**Configuration File**

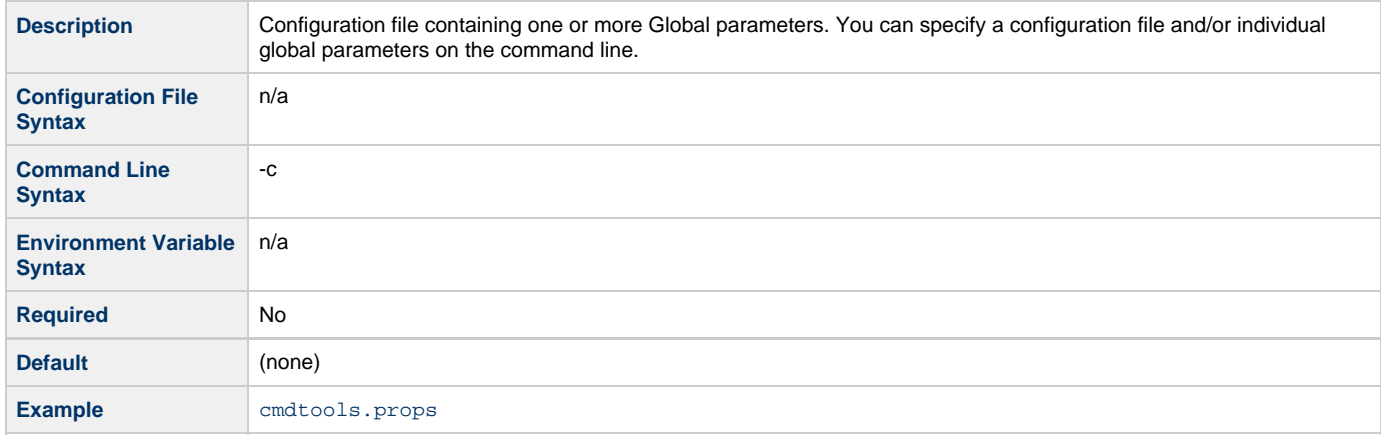

#### <span id="page-5-1"></span>**Encrypted File**

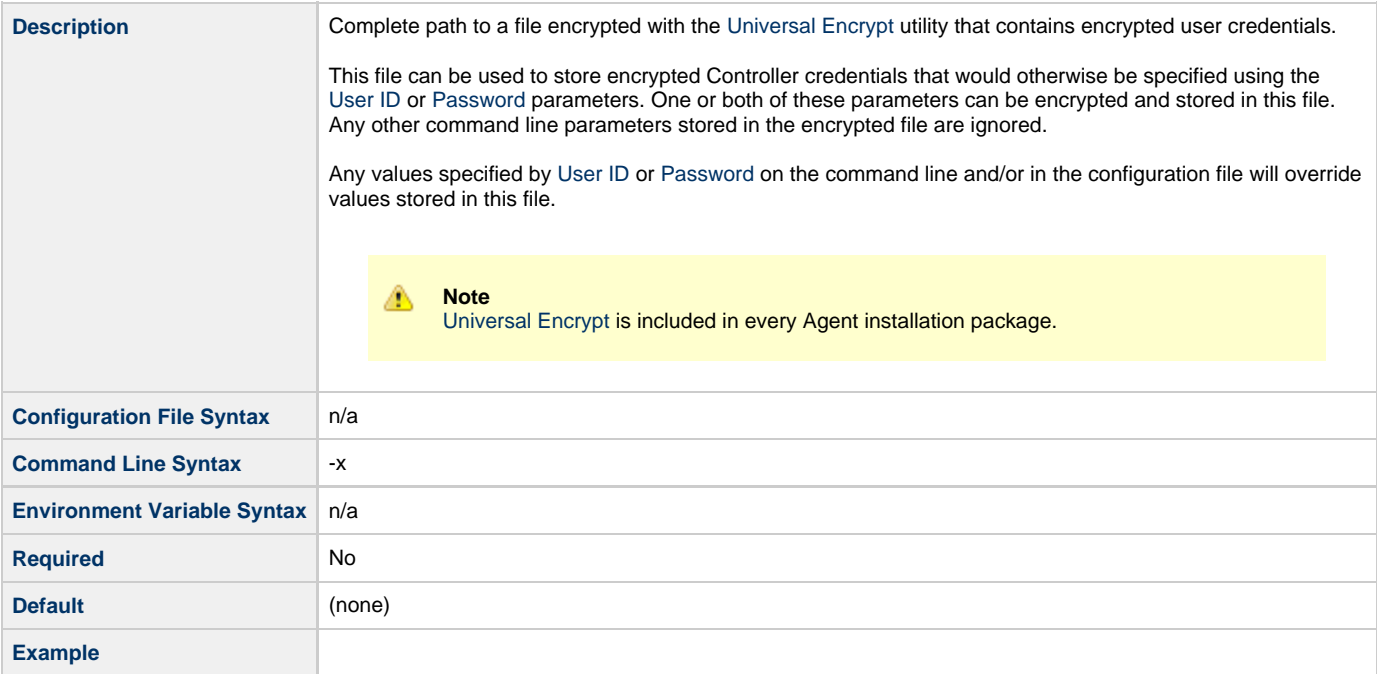

#### <span id="page-5-2"></span>**Encrypted File Key**

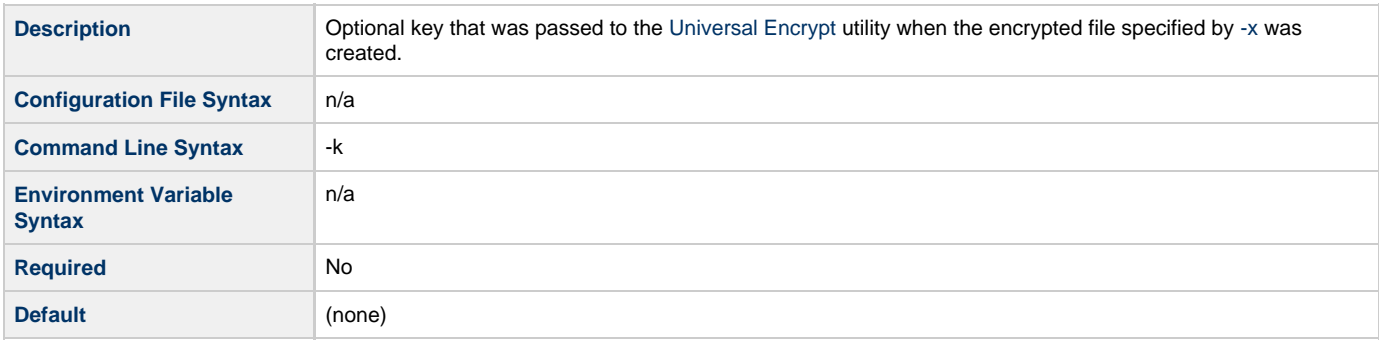

#### **Example**

#### <span id="page-6-0"></span>**Help**

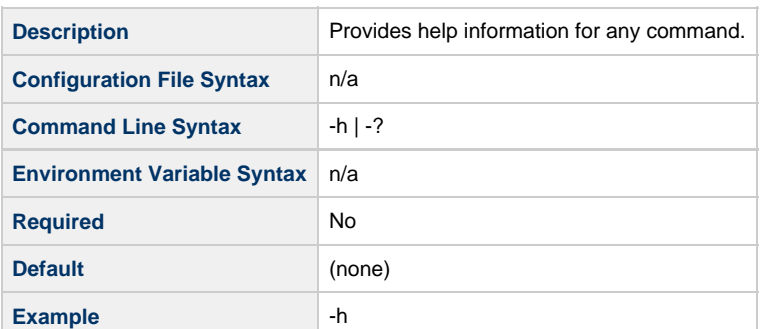

#### ◬ **Note**

This parameter is exclusive; do not use it with any other parameter. If you do, only the Help information will be returned.

#### <span id="page-6-1"></span>**Message Hub**

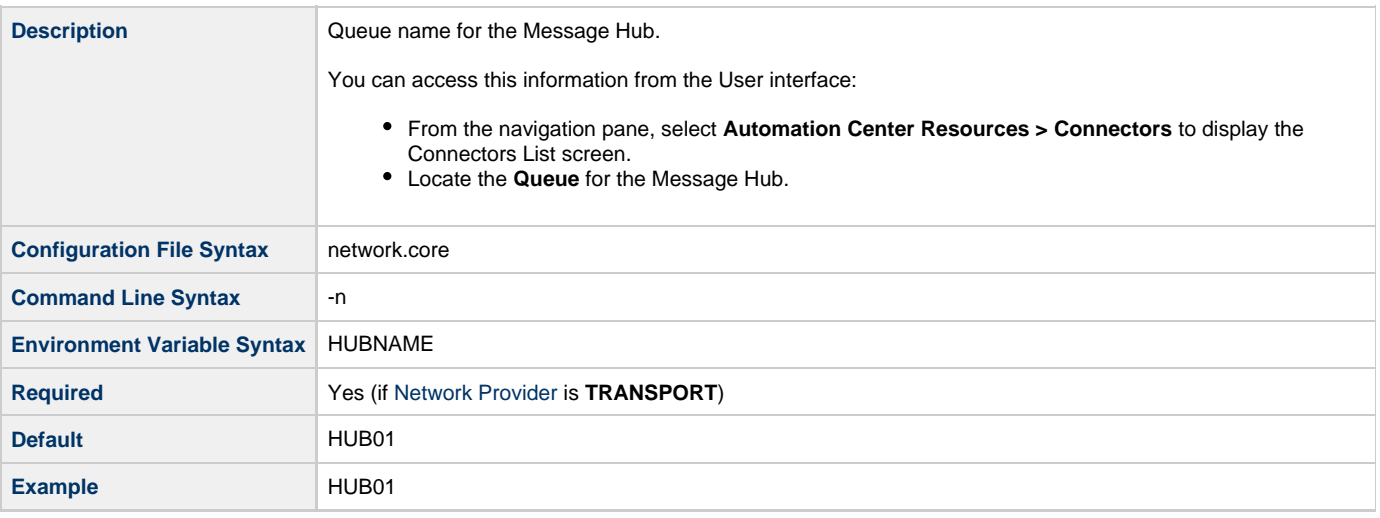

#### ◬ **Note:**

If the Message Hub parameter is not contained in the configuration file or specified on the command line, the CLI will attempt to get its value from the HUBNAME environment variable.

#### <span id="page-6-2"></span>**Network Provider**

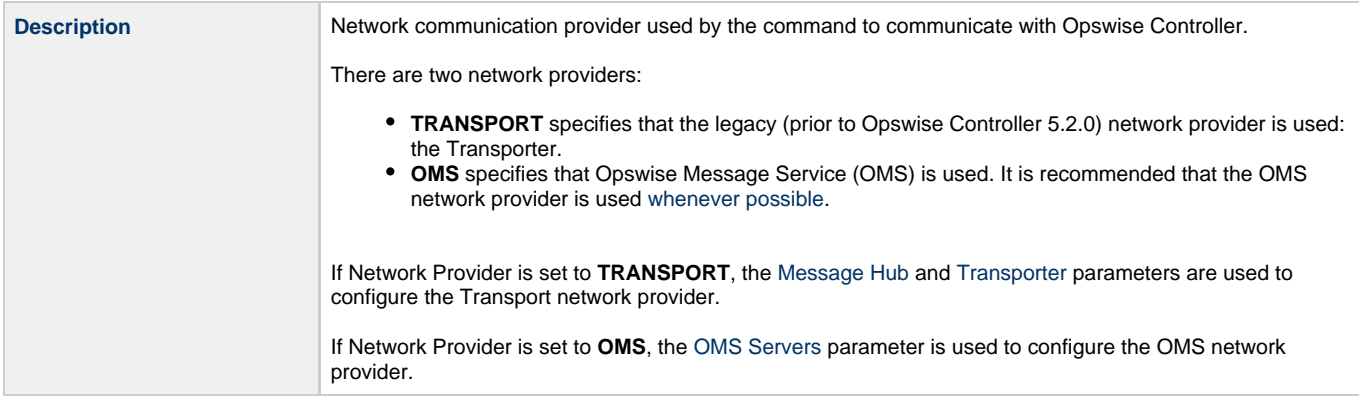

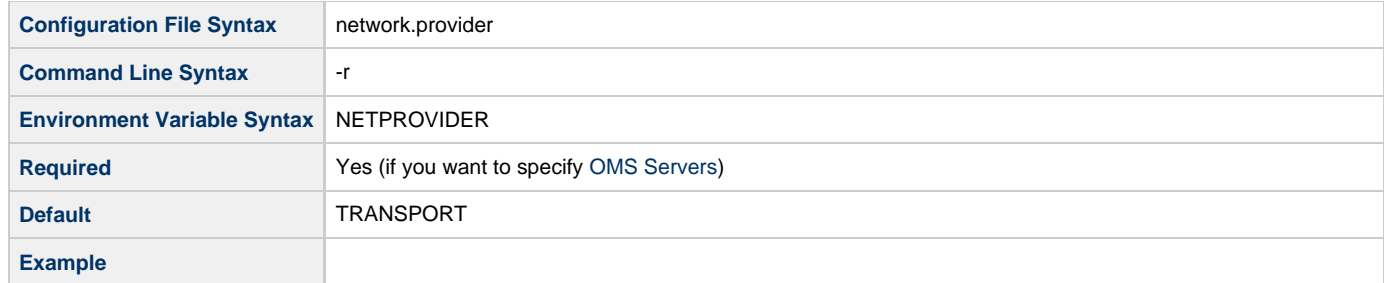

#### <span id="page-7-0"></span>**OMS NFT**

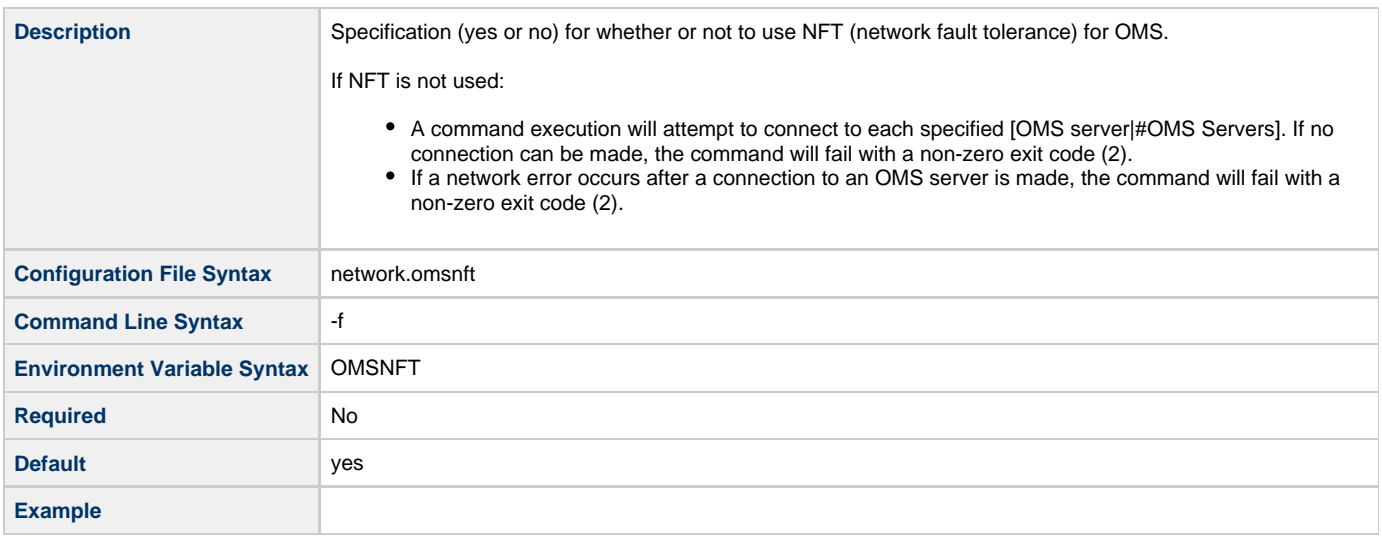

#### <span id="page-7-1"></span>**OMS Servers**

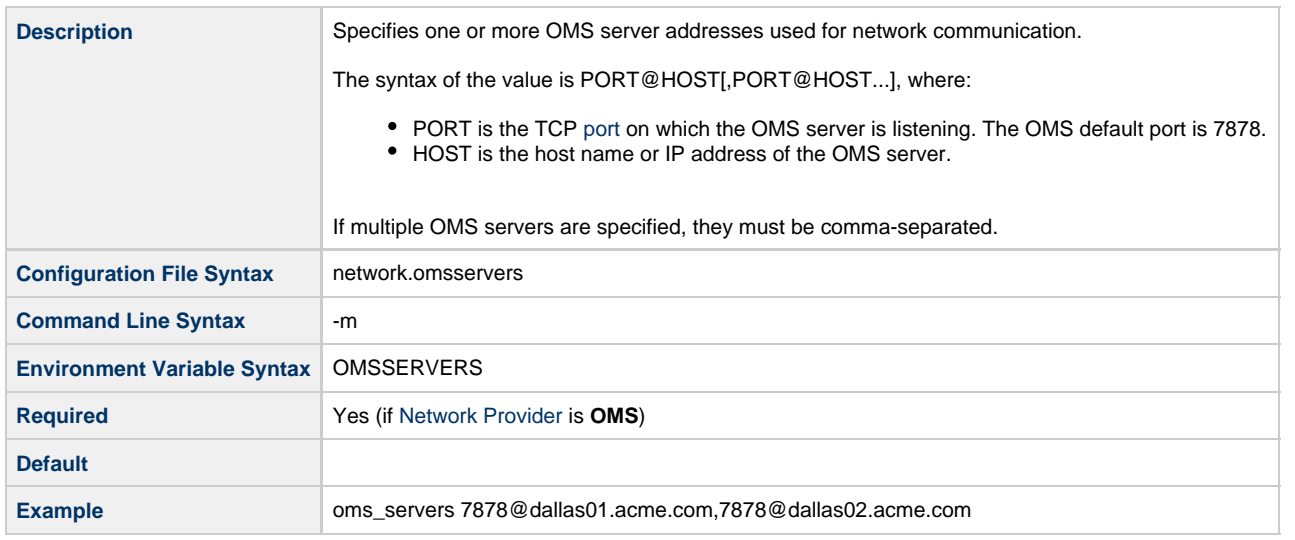

#### <span id="page-7-2"></span>**Password**

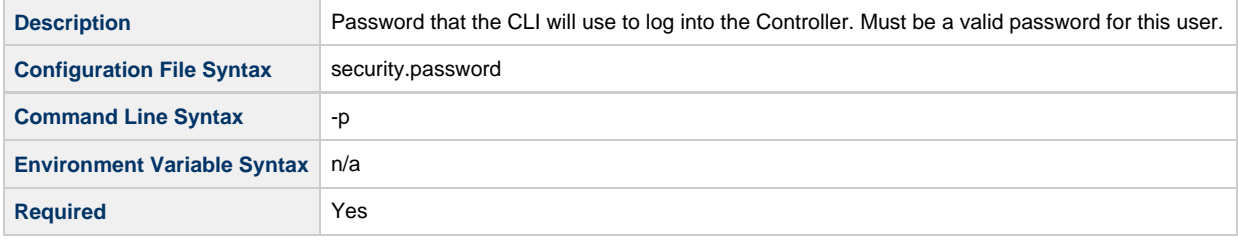

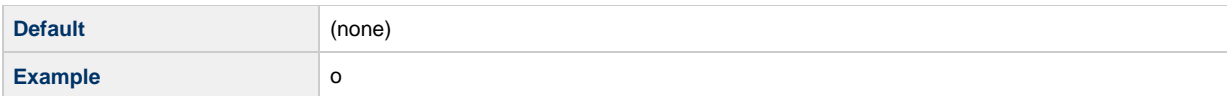

#### <span id="page-8-1"></span>**SSL**

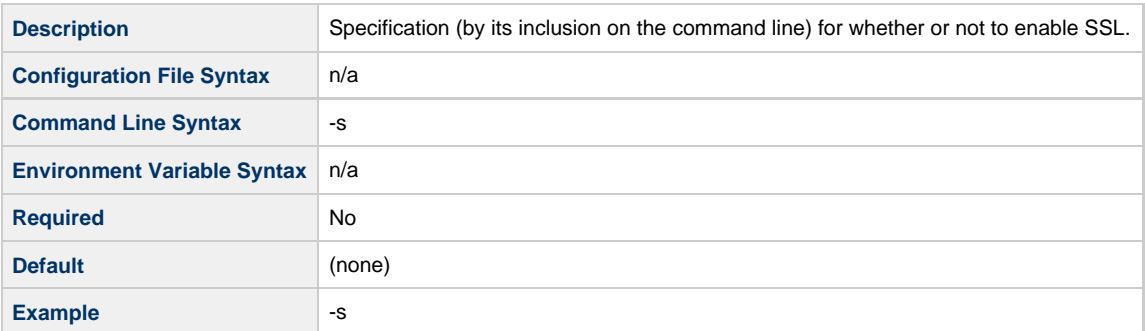

#### <span id="page-8-0"></span>**Timeout**

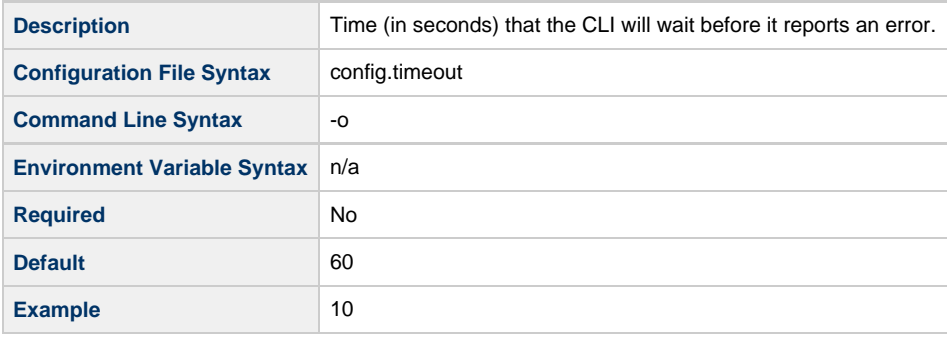

#### <span id="page-8-2"></span>**Transporter**

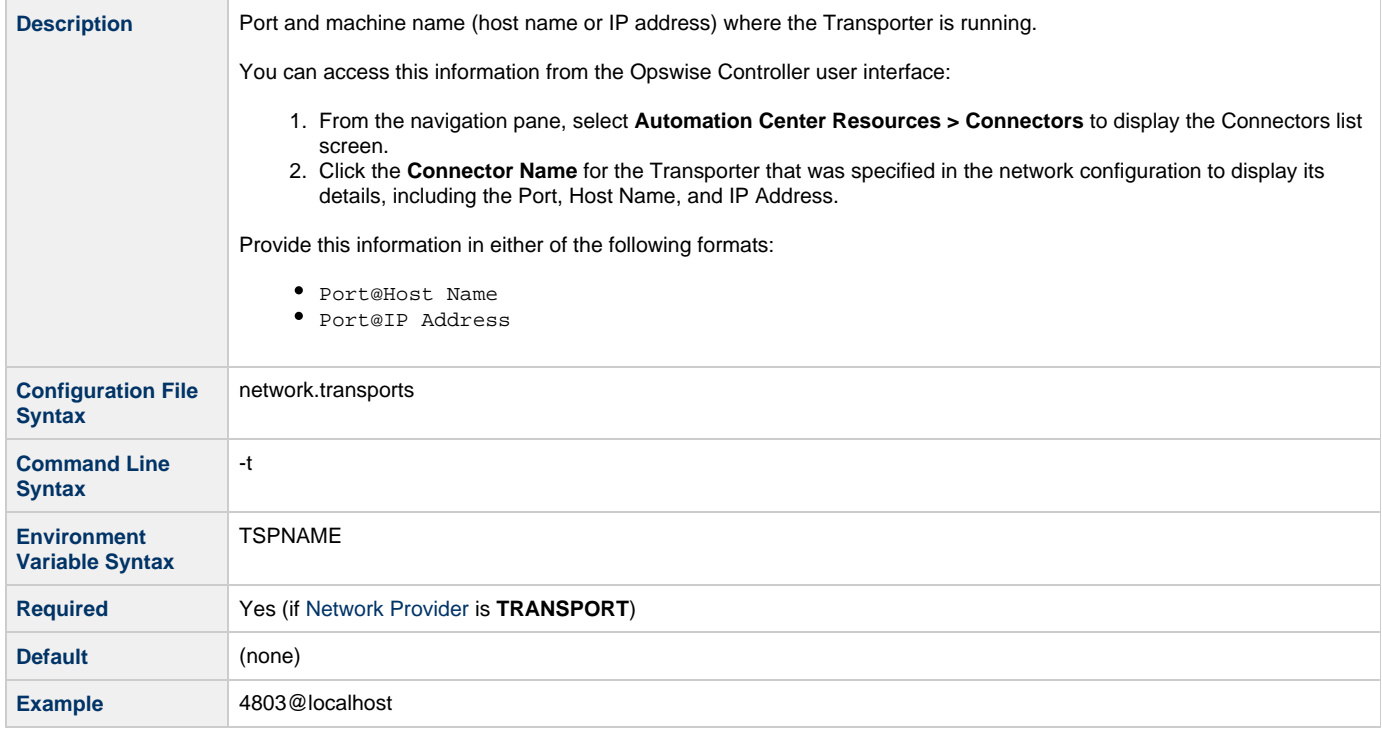

#### ◬ **Note:**

If the Transporter parameter is not contained in the configuration file or specified on the command line, the CLI will attempt to get its value from the TSPNAME environment variable.

#### <span id="page-9-1"></span>**User ID**

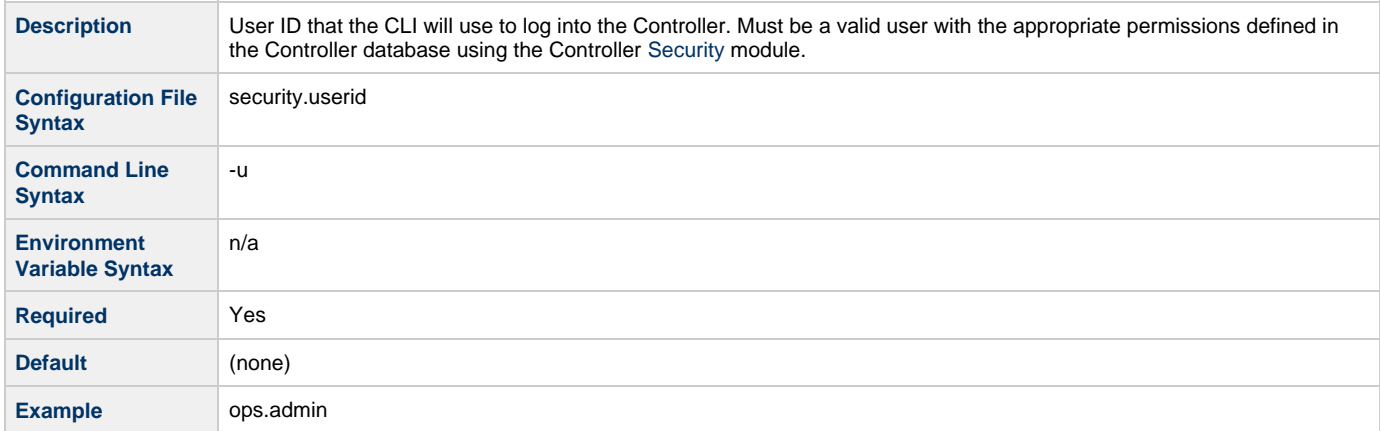

#### <span id="page-9-2"></span>**Version**

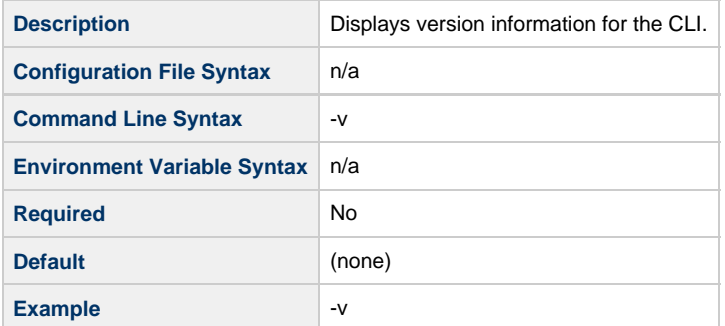

**Note** ◬

If this parameter is specified, all other command parameters (except [Help](#page-6-0)) are ignored.

#### <span id="page-9-0"></span>**Using the Configuration File**

The following is the command line syntax for using a configuration file to pass [Global parameters](#page-4-2) into your command:

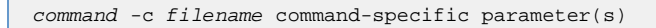

For example:

<span id="page-9-3"></span>ops-task-status -c c.cfg task-name=mantask

#### ⚠ **Note**

A sample CLI configuration file (**cmdtools.props**), created during the installation of the CLI (an optionally installed component of Opswise Universal Agent), is provided for your use. However, you can create a configuration file with any name; it must exist in the directory from where you are issuing the commands.

#### <span id="page-10-0"></span>**Using the Command Line**

The following is the command line syntax for specifying individual [Global parameters](#page-4-2) on the command line to pass them into your command:

```
command -r network provider -m OMS Server -u user id -p password [-o timeout] command-specific
parameter(s)
```
For example:

```
ops-task-status -r OMS -m 7878@dallas01.acme.com -u ops.admin -p o -o 10 task-name=mantask
```
#### <span id="page-10-1"></span>**Using Environment Variables**

The following is the command line syntax for specifying Environmental Variables (and individual [Global parameters\)](#page-4-2) on the command line to pass them into your command:

```
command NETPROVIDER=network provider OMSSERVERS=OMS Server -u user id -p password [-o timeout]
command-specific parameter(s)
```
For example:

```
ops-task-status NETPROVIDER=OMS OMSSERVERS=7878@dallas01.acme.com -u ops.admin -p o -o 10
task-name=mantask
```
#### <span id="page-10-2"></span>**User Restriction**

**--**."

You can be restricted from logging in to the CLI either of two ways:

- 1. The system level default for CLI access, specified by the [System Default Command Line Access](https://www.stonebranch.com/confluence/display/OWC520/Opswise+Controller+Properties#OpswiseControllerProperties-SystemDefaultCommandLineAccess) Opswise Controller system property, has been set to **No**, and the **Command Line access** field on the [User Definition screen](https://www.stonebranch.com/confluence/display/OWC520/Users+and+Groups#UsersandGroups-AddingUsers) for your user account is set to **-- System Default**
- 2. The **Command Line access** field is set to **No**, which overrides the **System Default Command Line Access** value.

If either restriction is in place, the following error message will display when you issue a CLI command:

User <your user name> not permitted to use the command line interface. Please check with your administrator.

To remove the restriction, the system administrator must either:

Set the System Default Command Line Access property to **Yes** and set the **Command Line access** field on the User Definition screen

```
for your user account to -- System Default --.
```
Set the **Command Line access** field on the User Definition screen for your user account to **Yes**.

#### <span id="page-11-2"></span>**Password Expiration**

While a password is [expired,](https://www.stonebranch.com/confluence/display/OWC520/Opswise+Controller+Properties#OpswiseControllerProperties-PasswordExpirationEnabled) CLI access will be prohibited until the password has been changed.

```
⚠
     Note
     Password expiration is not applicable to LDAP authenticated users.
```
#### <span id="page-11-0"></span>**Return Codes**

The following table identifies all return codes that can be returned in response to a command:

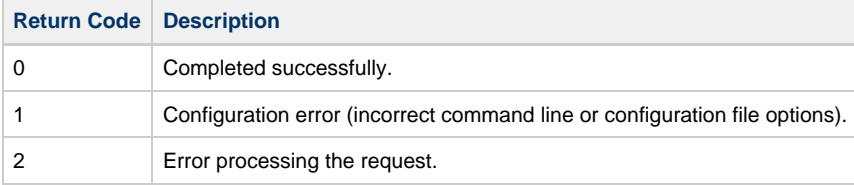

#### <span id="page-11-1"></span>**Using the Command Line Interface in z/OS**

All Opswise Controller commands are supported in the z/OS environment. They are managed and executed by the program UAGCMDZ with alias OPSCMDZ, which may execute as either a command processor or a standard z/OS batch job. OPSCMDZ is installed with the z/OS agent in library SUNVLOAD.

#### **z/OS-Specific Syntax Requirements**

The commands and syntax requirements for the z/OS environment are very similar to the other supported platforms with a few exceptions described below.

#### **Command Line Options**

When **OPSCMD**Z is executed as a batch program, command line parameters are specified with the step PARM keyword.

For example:

```
 //STEP01 EXEC PGM=OPSCMDZ,
 // PARM='ops-agent-status -c dd:CMDOPTS agent-type=windows'
```
#### **Configuration File Syntax**

If you use the **-c** command line parameter for specifying a configuration file on the command line, you must use one of the following formats for the configuration file name:

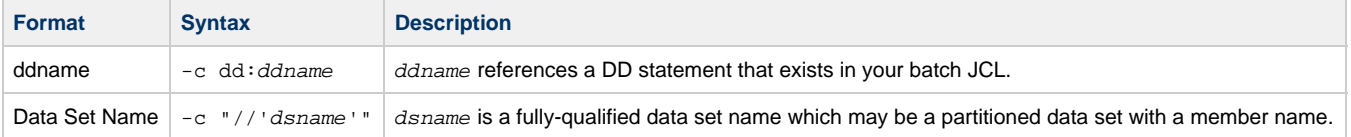

#### **Line Numbers in Configuration File**

Do not place line numbers in columns 73-80. The entire 80-byte record is read and processed as input.

#### **Methods for Issuing Opswise Controller Commands in z/OS**

Three methods are available for running OPSCMDZ and executing Opswise Controller commands:

- 1. [Using a batch job.](#page-12-0)
- 2. [Under a TSO session](#page-12-1).
- 3. [Using a batch TSO Terminal Monitor Program \(TMP\)](#page-12-2).

In each example where data sets are specified, we use:

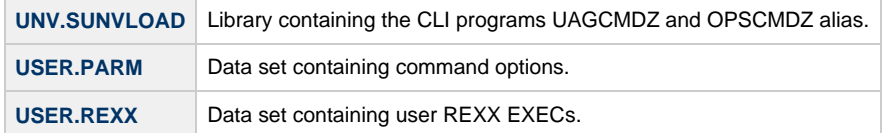

#### <span id="page-12-0"></span>**Running Opswise Controller Commands in a Batch Job**

The CLI program OPSCMDZ executes a single Opswise Controller command as a JCL batch job step. If multiple commands are to be executed, run each one as an individual job step.

The following example illustrates running OPSCMDZ as a batch job to request the status of all Windows Agents.

```
//jobname JOB (acctg-info), 'your name',MSGCLASS=X,MSGLEVEL=(1,1), CLASS=A,NOTIFY=&SYSUID
                // CLASS=A,NOTIFY=&SYSUID
 //*
 //STEP01 EXEC PGM=OPSCMDZ,
 // PARM='ops-agent-status -c dd:CMDOPTS agent-type=windows'
 //STEPLIB DD DISP=SHR,DSN=UNV.SUNVLOAD
 //SYSPRINT DD SYSOUT=*
 //SYSOUT DD SYSOUT=*
 //CMDOPTS DD DSN=USER.PARM(CMDOPTS),DISP=SHR
 //CEEDUMP DD SYSOUT=*
```
Here is a breakdown of this example:

- The step PARM value specifies the CLI command and it options.
- The job step can include only one Opswise Controller command.
- The STEPLIB points to the z/OS Agent load library.
- The command output will be in SYSPRINT.
- CMDOPTS is a DDNAME that references the location of the command parameters.

#### <span id="page-12-1"></span>**Issuing Commands under TSO**

You can also issue Opswise commands under a TSO session.

The sample command string below shows an Opswise Controller command issued from an ISPF Command Shell prompt:

```
 Enter TSO or Workstation commands below:
 ===> opscmdz ops-agent-status -c "//'USER.PARM(CMDOPTS)'" agent-type=windows
```
The above command will return data similar to the sample below:

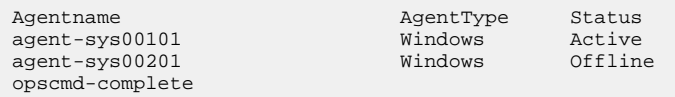

#### <span id="page-12-2"></span>**Issuing Commands as a Batch TSO**

The following two examples show how to issue an Opswise Controller command in a batch TSO.

#### **Example One**

```
 //CMDZBAT JOB (acctg-info),'your name',MSGCLASS=X,MSGLEVEL=(1,1),
 // CLASS=A,NOTIFY=&SYSUID,TIME=5
 //*
 //STEP01 EXEC PGM=IKJEFT01,DYNAMNBR=200,REGION=40M
 //STEPLIB DD DISP=SHR,DSN=UNV.SUNVLOAD
 //SYSPRINT DD SYSOUT=*
 //SYSOUT DD SYSOUT=*
 //SYSTSPRT DD SYSOUT=*
 //CMDOPTS DD DSN=USER.PARM(CMDOPTS),DISP=SHR
 //SYSTSIN DD *
 opscmdz ops-agent-status -c dd:CMDOPTS agent-type=windows
 /*
```
Output will be in SYSTSPRT.

**Example Two**

```
//REXXAGNT JOB (acctg-info), 'your name',MSGCLASS=X,MSGLEVEL=(1,1),<br>// CLASS=A,NOTIFY=&SYSUID,TIME=5
         // CLASS=A,NOTIFY=&SYSUID,TIME=5
 //*
 //STEP01 EXEC PGM=IKJEFT01,DYNAMNBR=200,REGION=40M
 //STEPLIB DD DISP=SHR,DSN=UNV.SUNVLOAD
 //SYSEXEC DD DSN=USER.REXX,DISP=SHR
 //SYSPRINT DD SYSOUT=*
 //SYSTSPRT DD SYSOUT=*
 //CMDOPTS DD DSN=USER.PARM(CMDOPTS),DISP=SHR
 //SYSTSIN DD *
  %OUTTTRAP1
 /*
```
The following REXX EXEC must be located in USER.REXX(OUTTRAP1):

```
 /**************************** REXX *********************************/
/* Using OUTTRAP to \begin{array}{ccc} \n\frac{1}{2} & \text{if } 1 & \text{if } 2 \text{ and } 3 \text{ is } 4 \\
\hline\n\frac{1}{2} & \text{if } 1 & \text{if } 2 \text{ is } 4 \text{ is } 4\n\end{array}/* (1) Obtain z/OS agent status \begin{array}{ccc} \n\sqrt{3} & \times \n\end{array} (2) Test status from the command response \begin{array}{ccc} \n\end{array} */
\frac{1}{x} (2) Test status from the command response<br>\frac{x}{x} (3) Launch a task if the agent status is
              (3) Launch a task if the agent status is Active
 /*******************************************************************/
x = OUTTRAP('OPS.'') opscmdz "ops-agent-status -c dd:CMDOPTS agent-type=z/OS"
 SAY 'RC is:' RC
 SAY OPS.0 'records were read.'
 launch = 'NO'
DO i = 1 to OPS.0 WHICHaunch = 'NO' IF SUBSTR(OPS.i,61,6) = 'Active' THEN
  D<sub>O</sub> launch = 'YES'
     opscmdz "ops-task-launch -c dd:CMDOPTS task-name=DUMPT"
    END
 END
DO i = 1 to OPS.0
    SAY OPS.i
 END
 y = OUTTRAP('OFF')
```
#### <span id="page-13-0"></span>**Commands**

The following table provides the command line syntax and description for all CLI commands. A description of the command-specific parameters available for each command is listed below its command line syntax.

The commands are listed alphabetically within the following categories:

- [Agents and Connectors](#page-14-0)
- [Import and Export](#page-16-0)
- [Passwords](#page-18-0)
- [Resources](#page-18-1)
- [Tasks](#page-19-0)
- [Triggers](#page-22-0)
- [Variables](#page-23-0)

# <span id="page-14-0"></span>**Agents and Connectors**

#### <span id="page-14-1"></span>**List Agents Status**

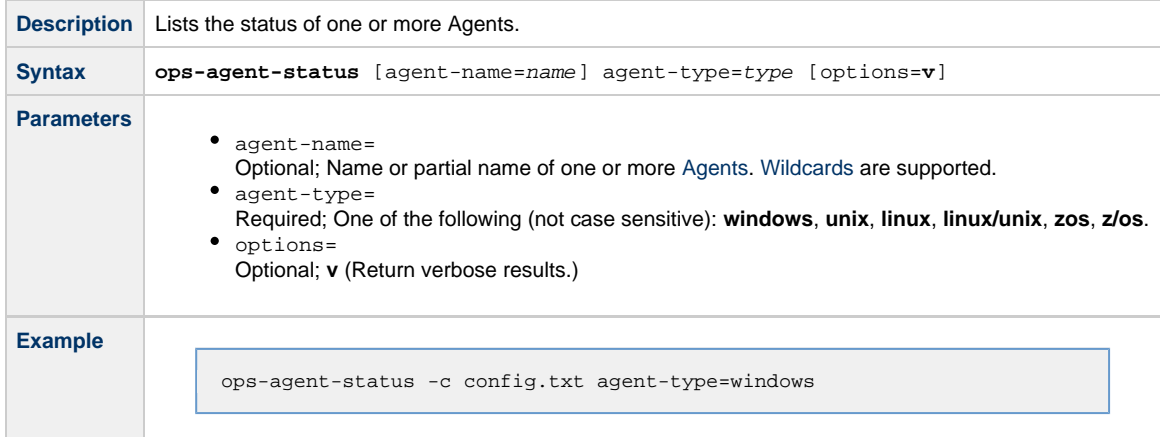

### <span id="page-14-2"></span>**List Connectors Status**

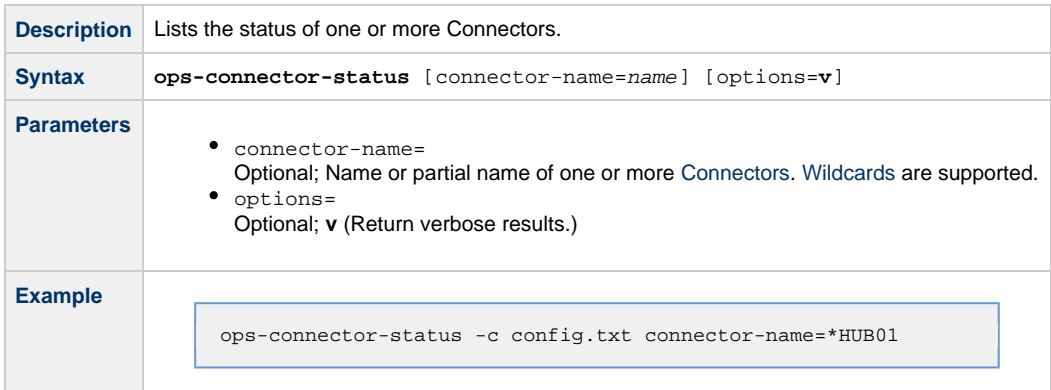

## <span id="page-14-3"></span>**Resume Agent**

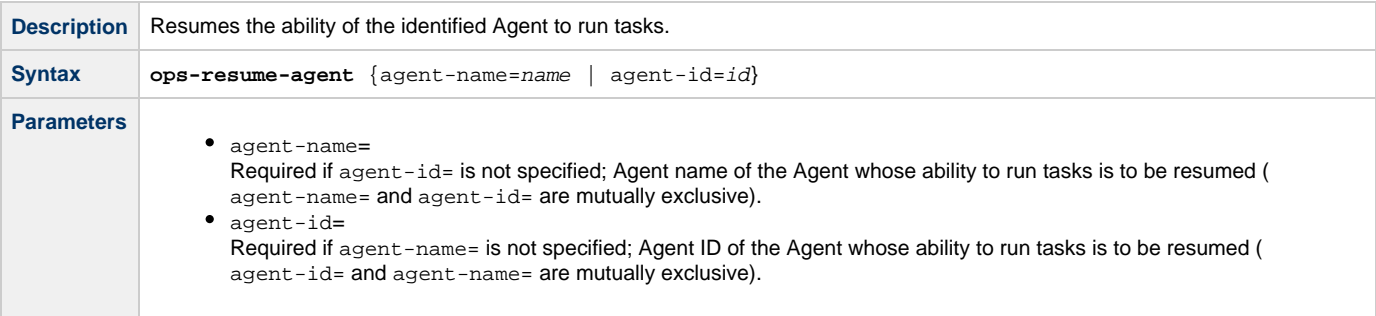

### <span id="page-14-4"></span>**Resume Agent Cluster**

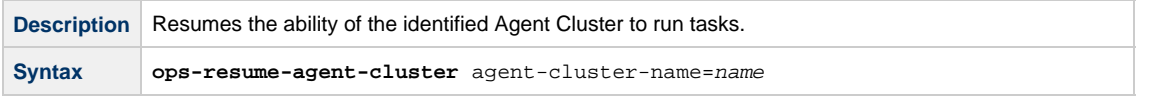

**Parameter** agent-cluster-name= Required; Agent cluster name of the Agent Cluster whose ability to run tasks is to be resumed.

#### <span id="page-15-0"></span>**Resume Agent Cluster Membership**

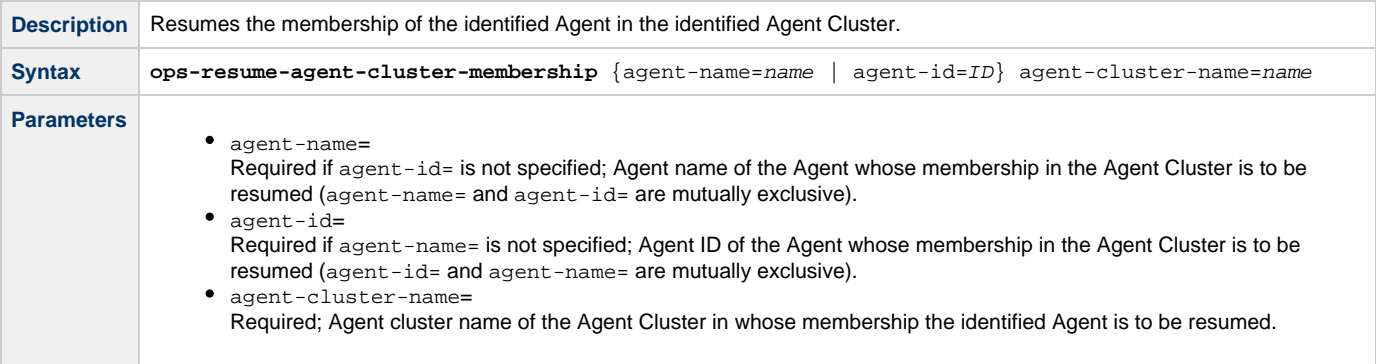

# <span id="page-15-1"></span>**Set Agent Cluster Task Execution Limit**

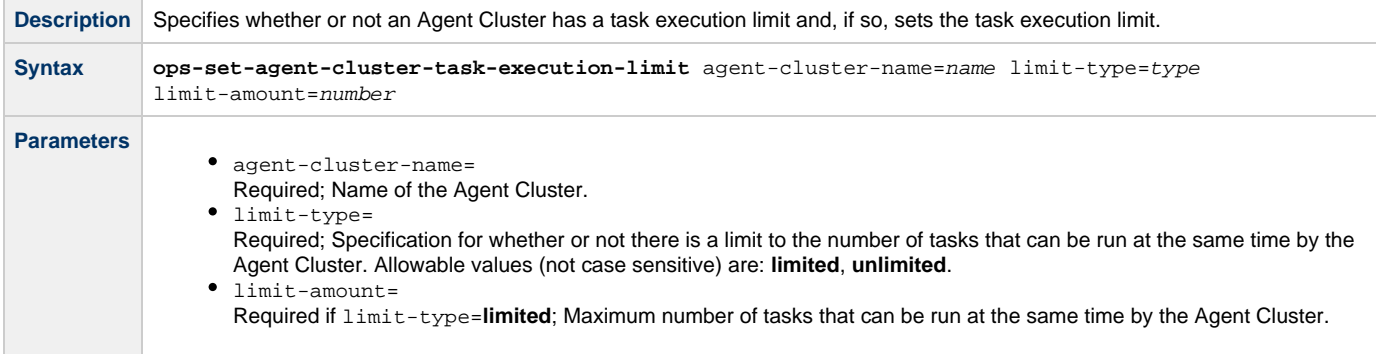

#### <span id="page-15-2"></span>**Set Agent Task Execution Limit**

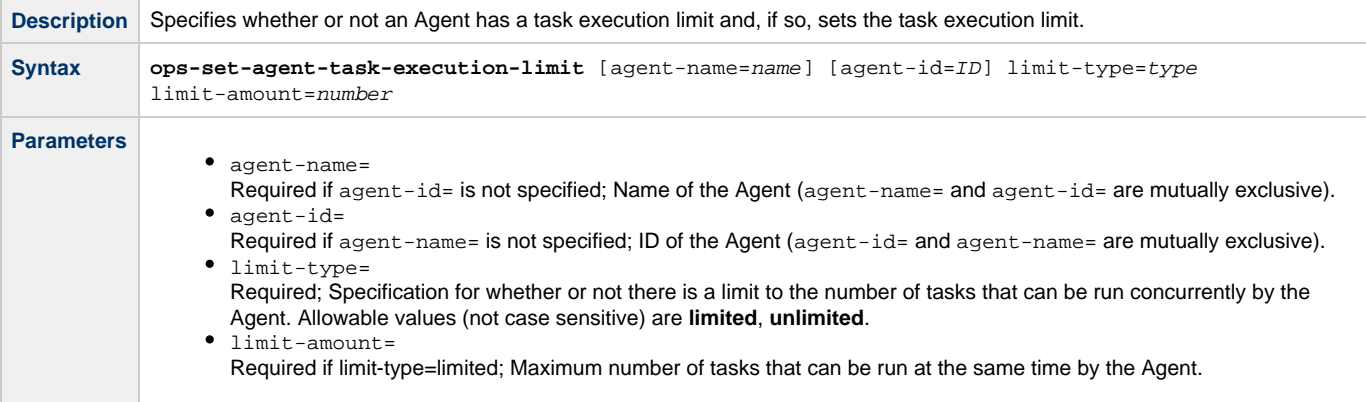

### <span id="page-15-3"></span>**Suspend Agent**

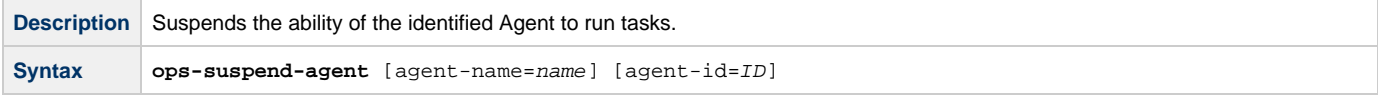

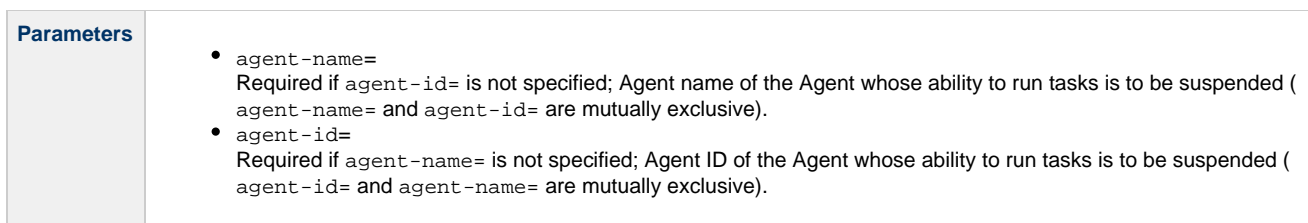

### <span id="page-16-1"></span>**Suspend Agent Cluster**

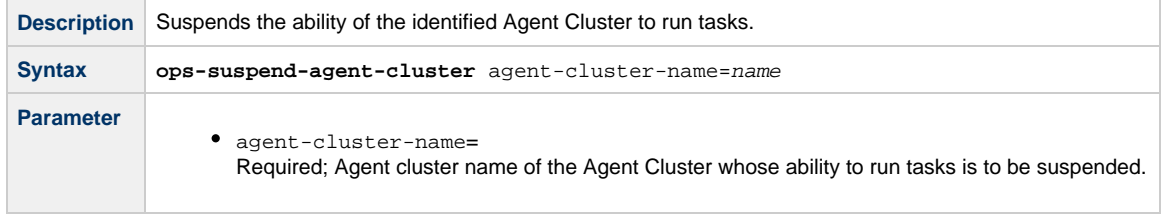

# <span id="page-16-2"></span>**Suspend Agent Cluster Membership**

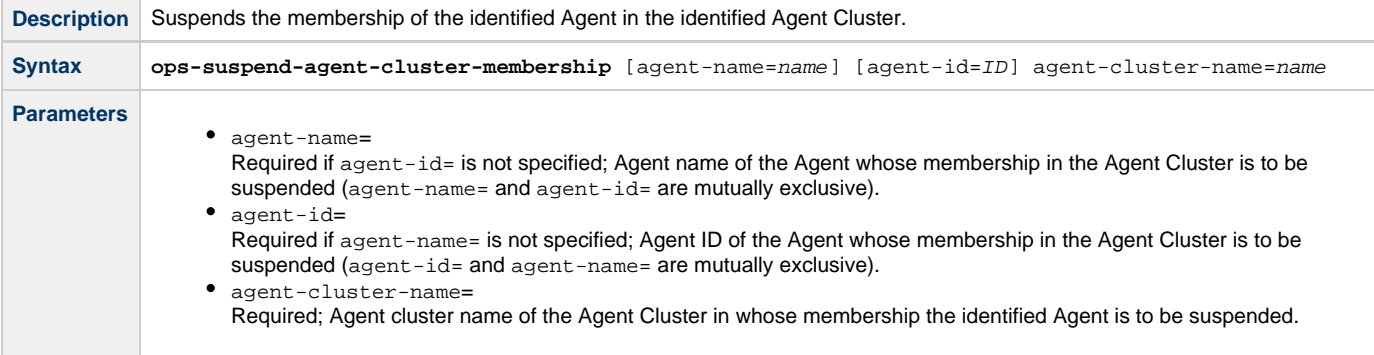

## <span id="page-16-0"></span>**Import and Export**

### <span id="page-16-3"></span>**Export Bulk**

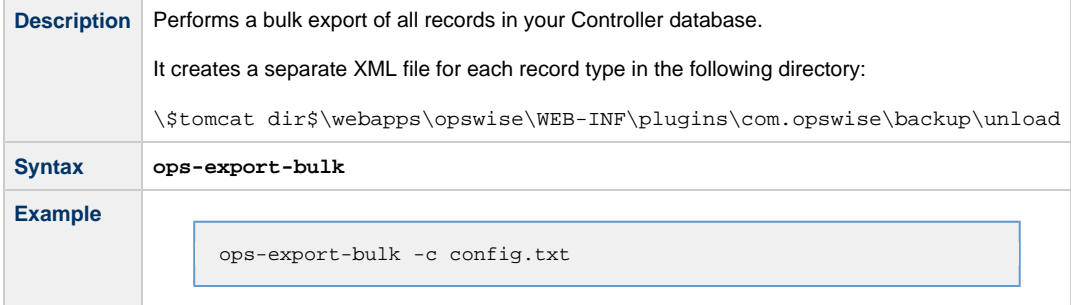

### <span id="page-16-4"></span>**Export Trigger**

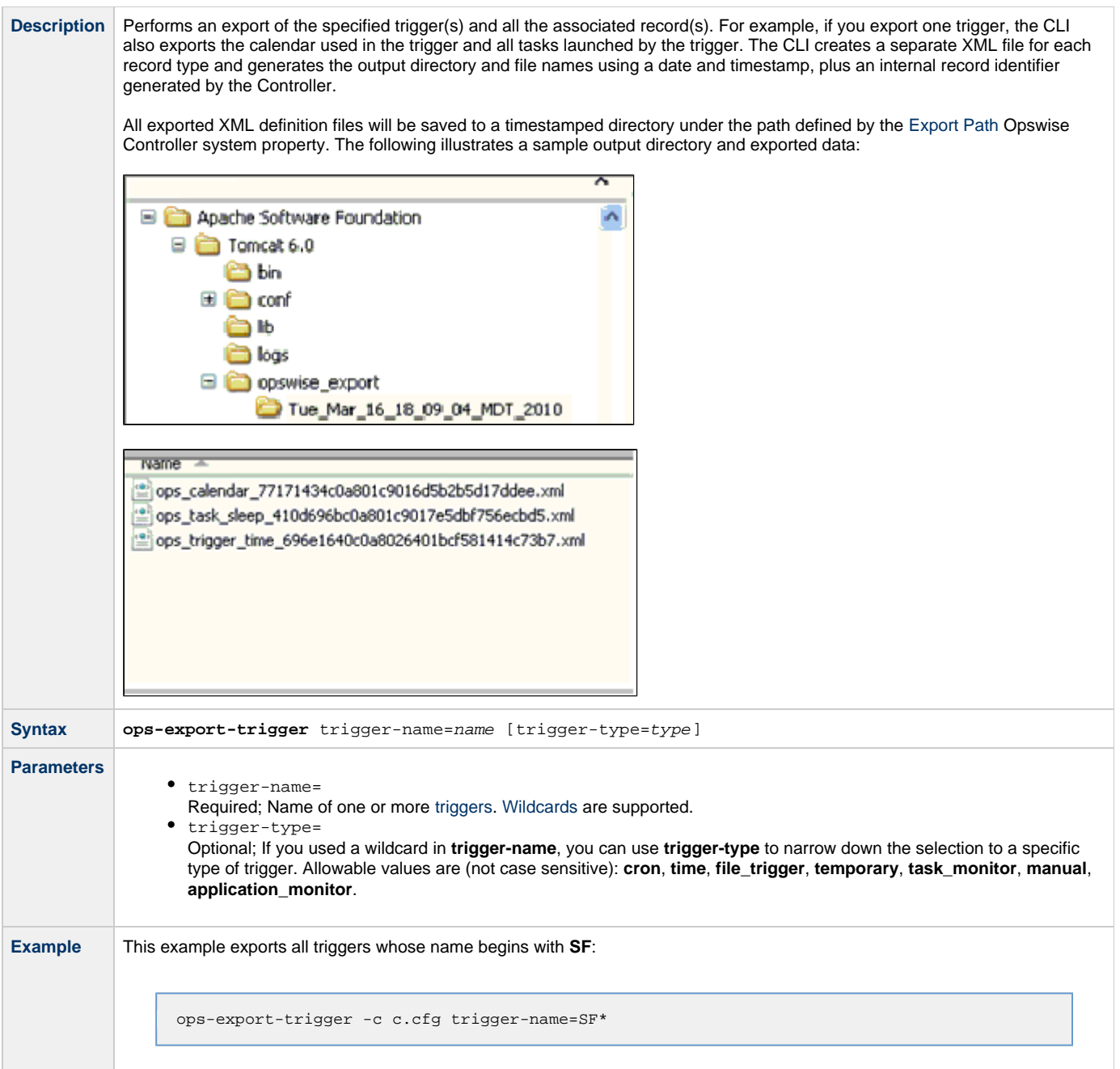

## <span id="page-17-0"></span>**Import Bulk**

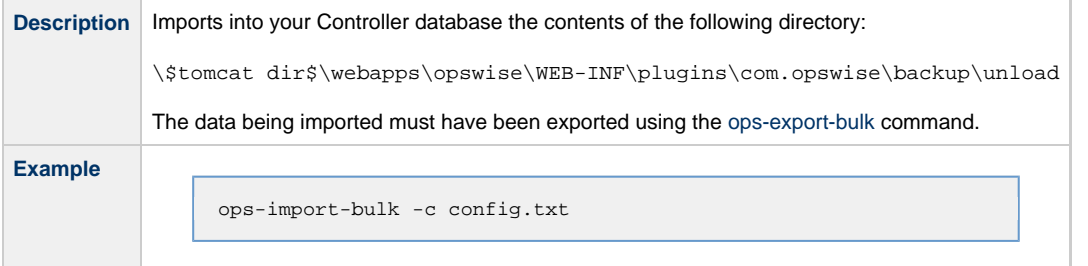

### <span id="page-17-1"></span>**Import Trigger**

**Description** Imports into your Opswise database the trigger records in the path specified in the import-file= parameter.

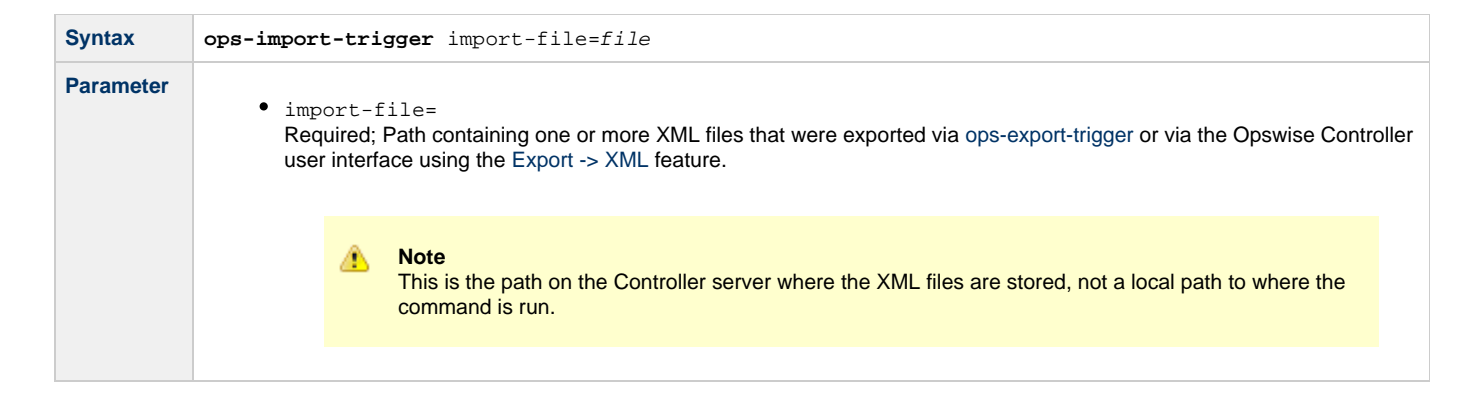

### <span id="page-18-0"></span>**Passwords**

#### <span id="page-18-2"></span>**Change User Password**

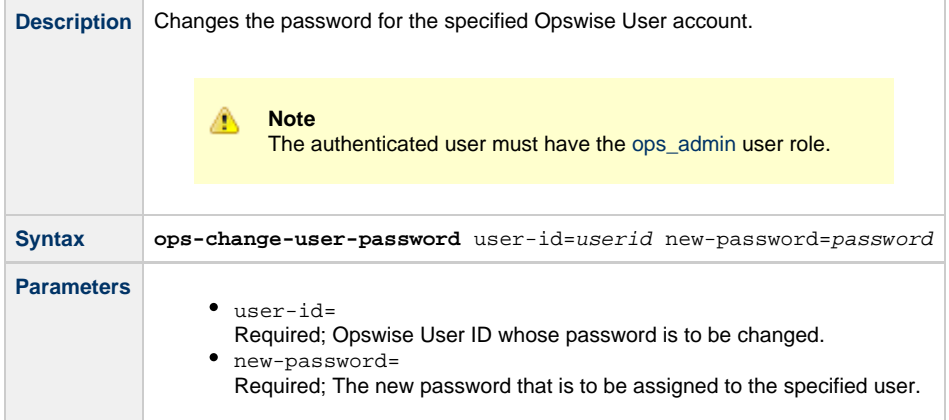

### <span id="page-18-3"></span>**Change Credentials Password**

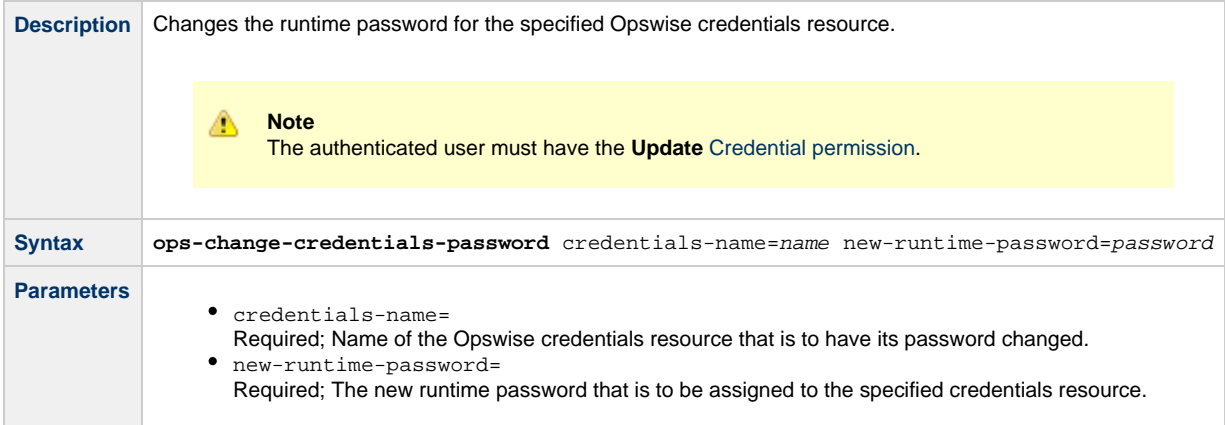

### <span id="page-18-1"></span>**Resources**

#### <span id="page-18-4"></span>**Update Resource Limit**

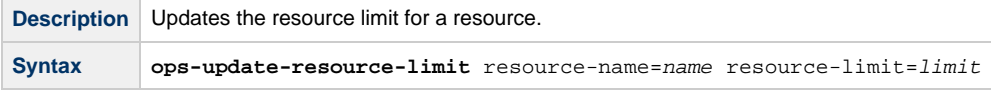

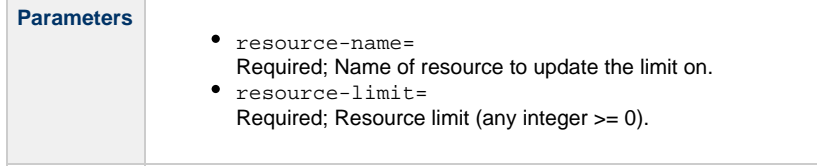

# <span id="page-19-0"></span>**Tasks**

### <span id="page-19-1"></span>**Cancel Task**

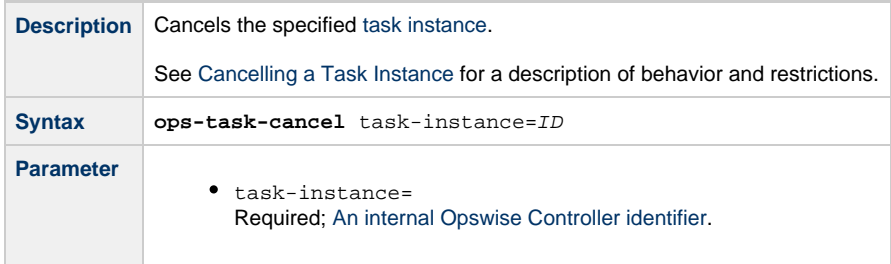

## <span id="page-19-2"></span>**Display All Tasks**

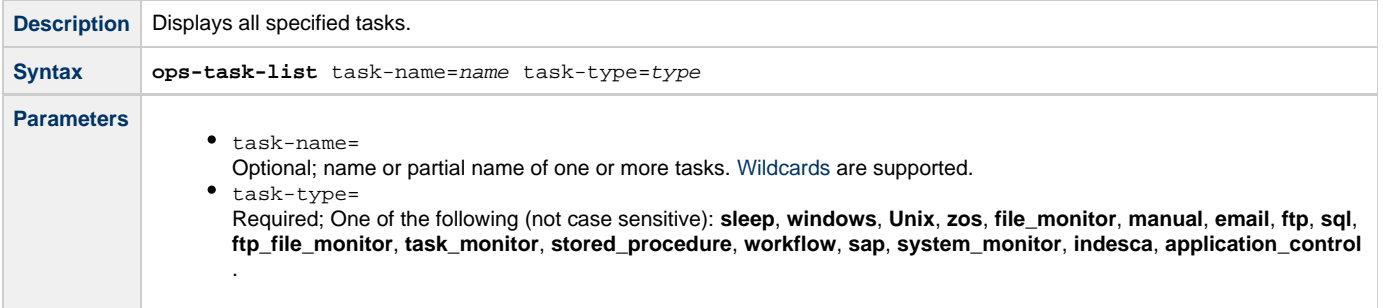

### <span id="page-19-3"></span>**Display Task Instances Status**

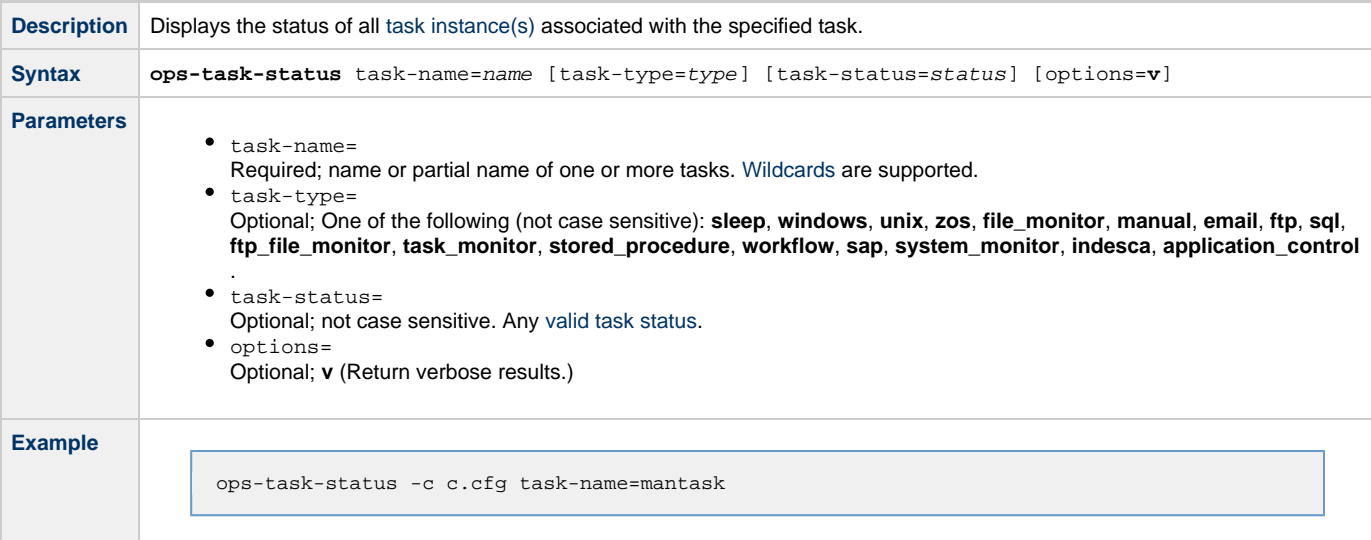

### <span id="page-19-4"></span>**Force Finish a Task**

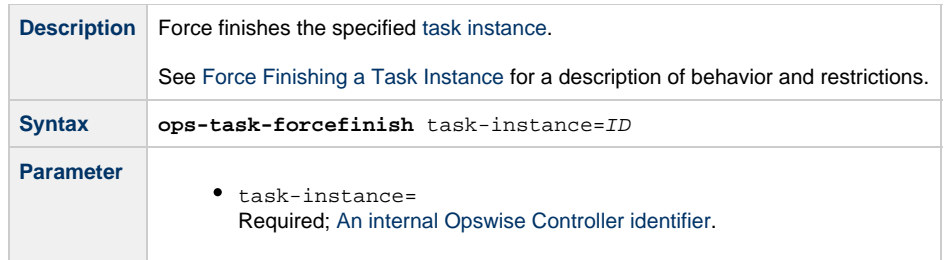

## <span id="page-20-0"></span>**Launch a Task**

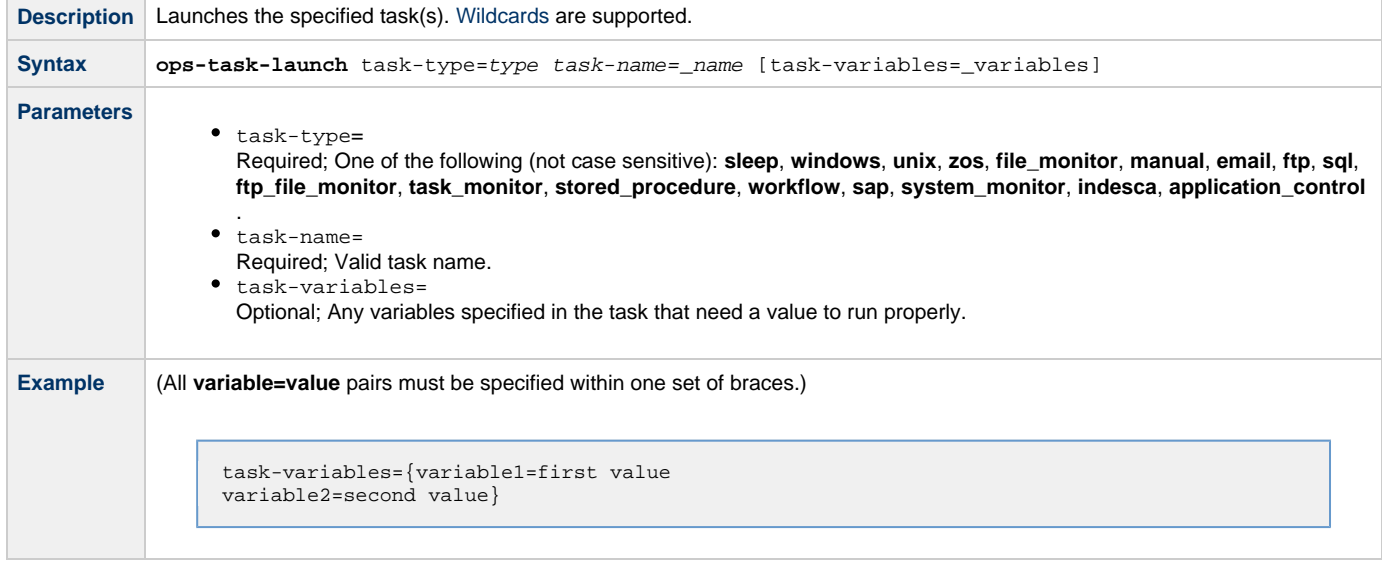

### <span id="page-20-1"></span>**Put Task on Hold**

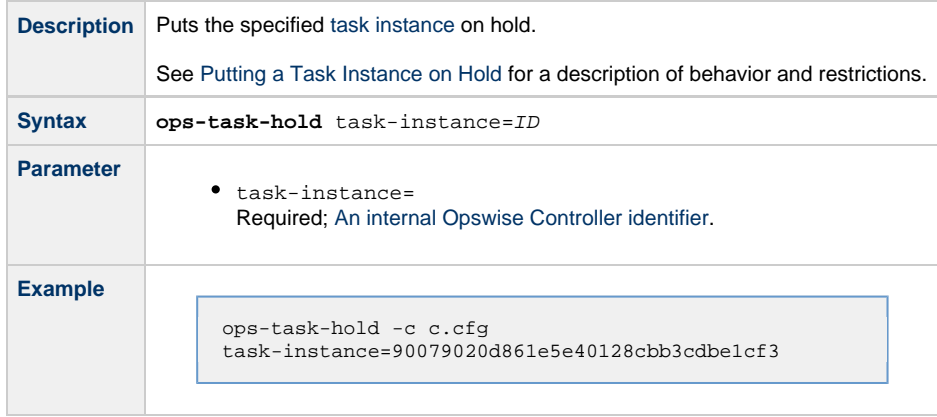

## <span id="page-20-2"></span>**Release a Task from Hold**

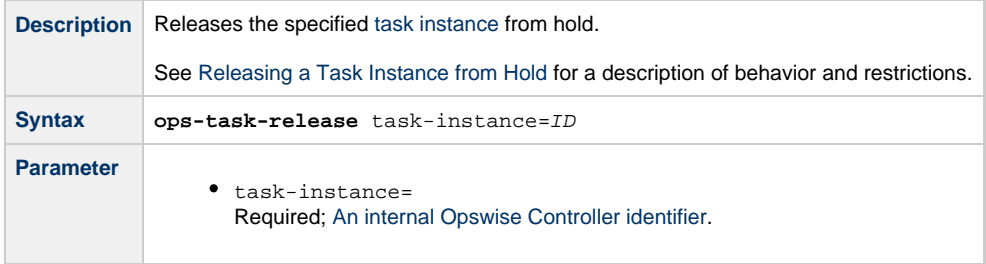

**Example**

ops-task-release -c c.cfg task-instance=90079020d861e5e40128cbb3cdbe1cf3

### <span id="page-21-0"></span>**Rerun a Task**

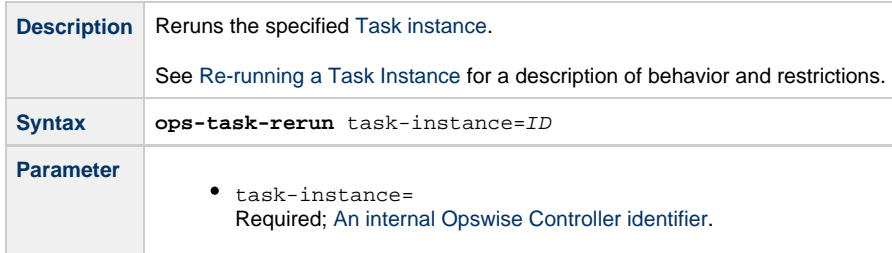

#### <span id="page-21-1"></span>**Set Manual Task to Started**

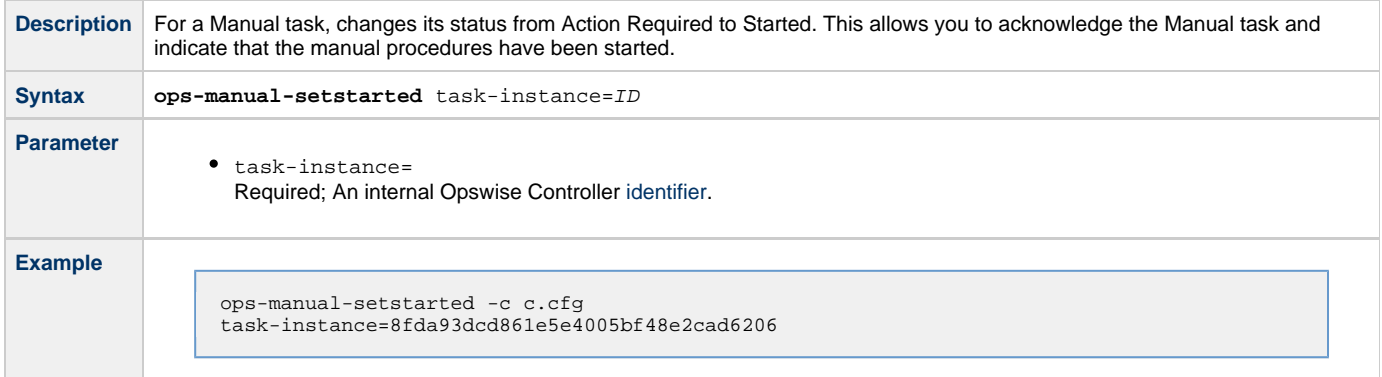

### <span id="page-21-2"></span>**Set Manual Task to Success**

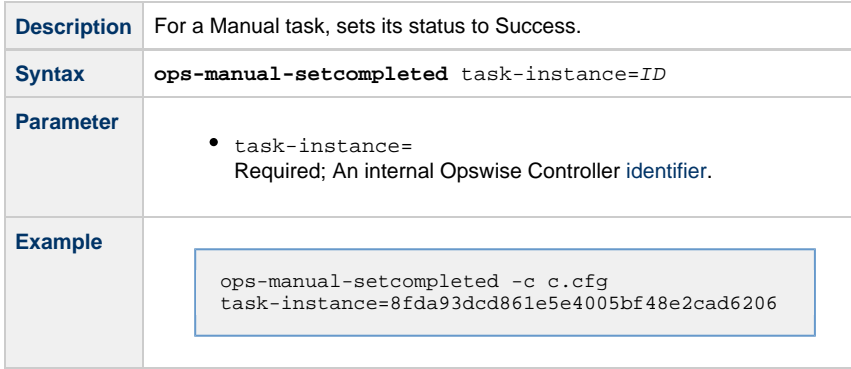

## <span id="page-21-3"></span>**Set Task Prioirity**

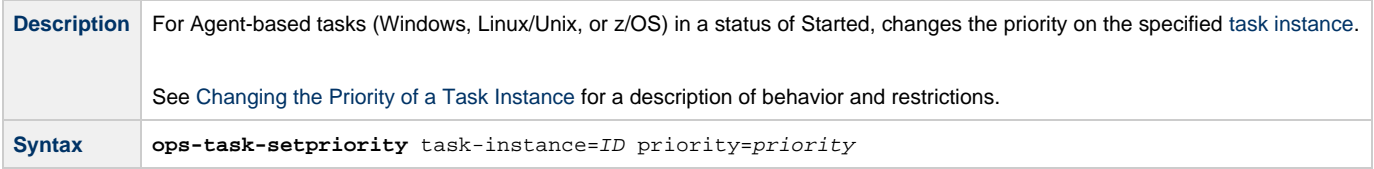

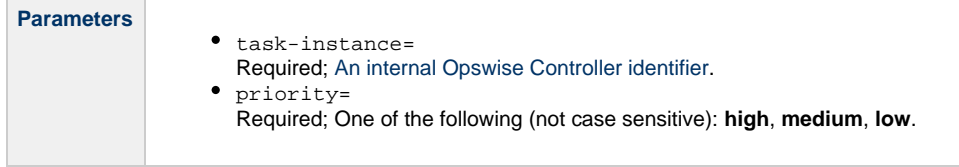

## <span id="page-22-1"></span>**Skip a Task**

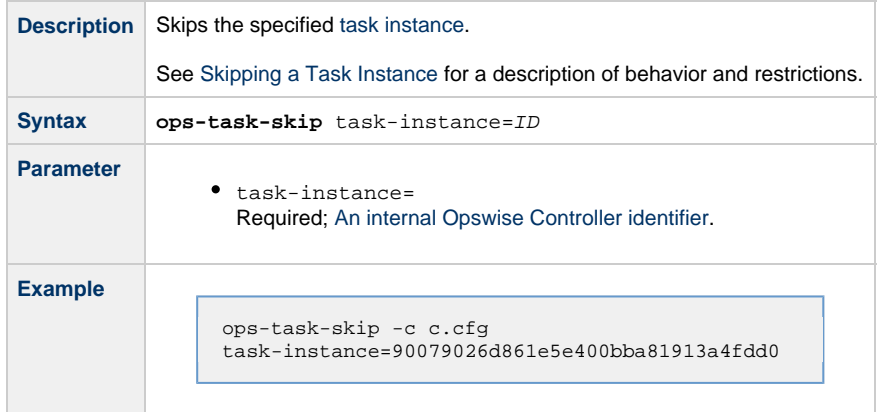

# <span id="page-22-0"></span>**Triggers**

### <span id="page-22-2"></span>**Disable a Trigger**

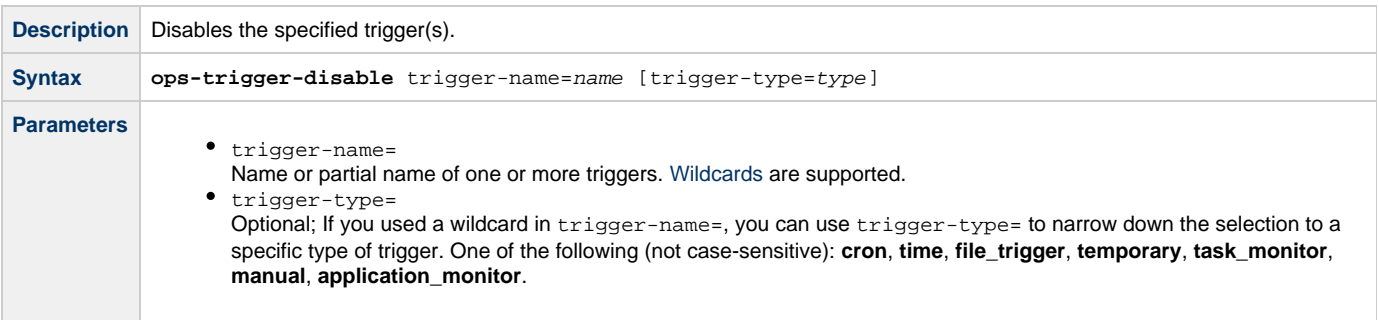

## <span id="page-22-3"></span>**Enable a Trigger**

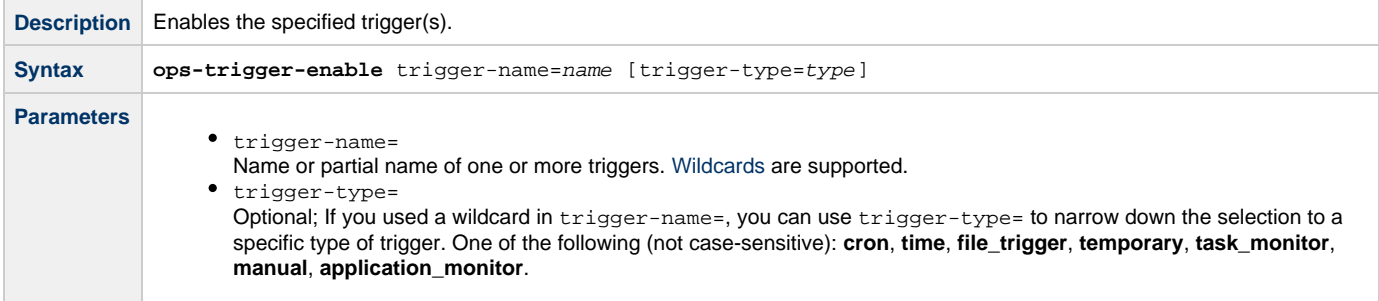

### <span id="page-22-4"></span>**Launch Trigger Tasks Now**

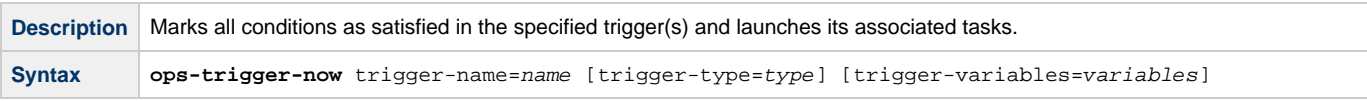

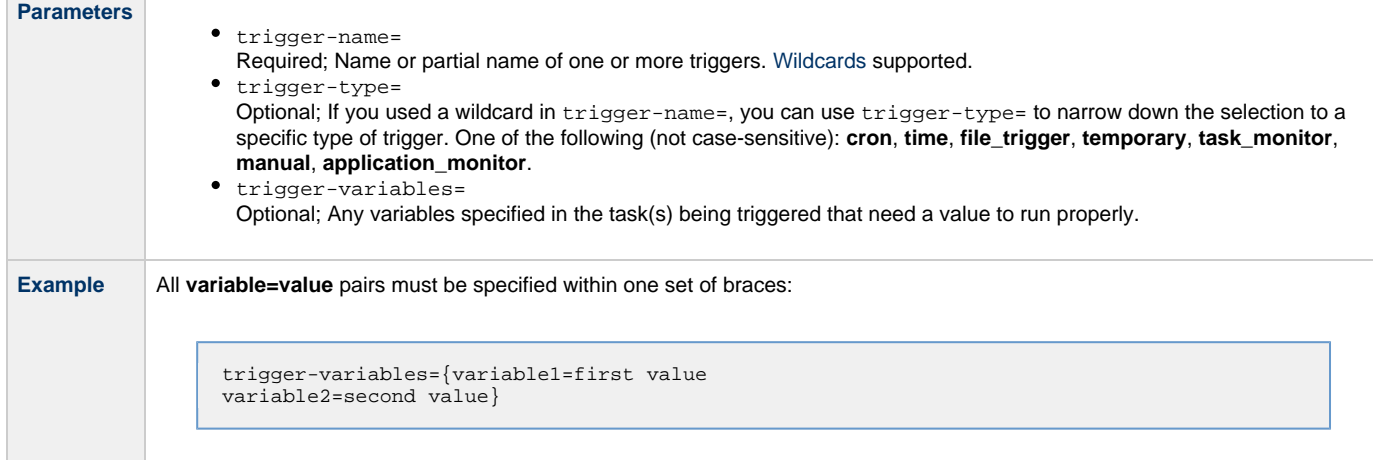

## <span id="page-23-1"></span>**List Triggers Status**

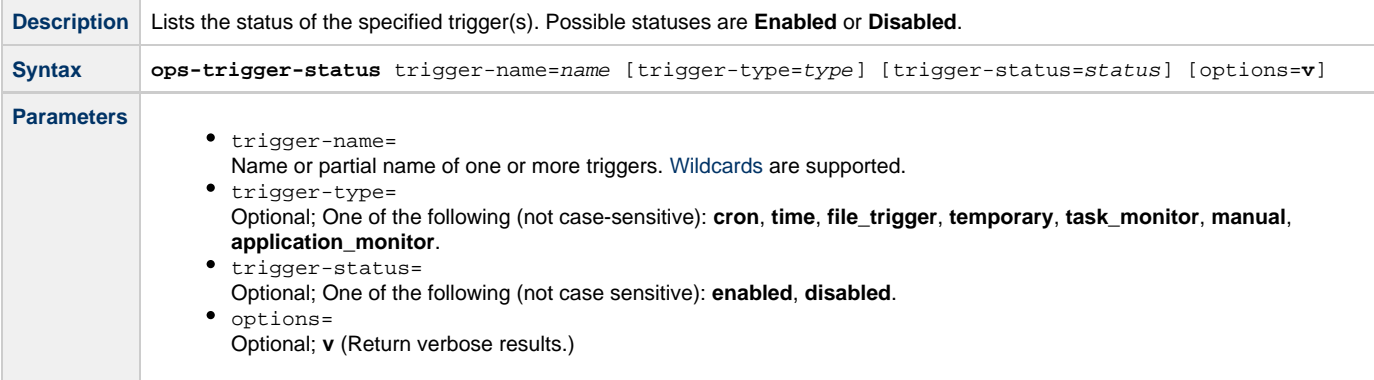

# <span id="page-23-0"></span>**Variables**

#### <span id="page-23-2"></span>**List Variables**

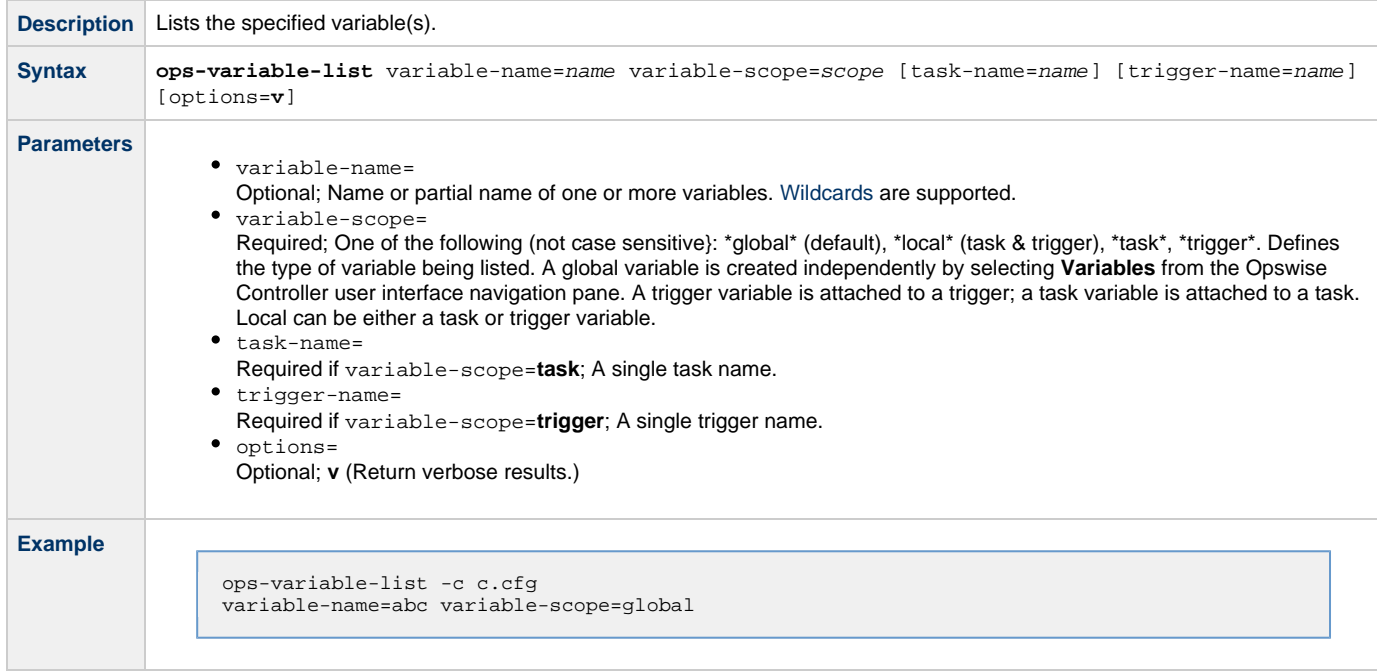

#### <span id="page-24-0"></span>**Set Variables**

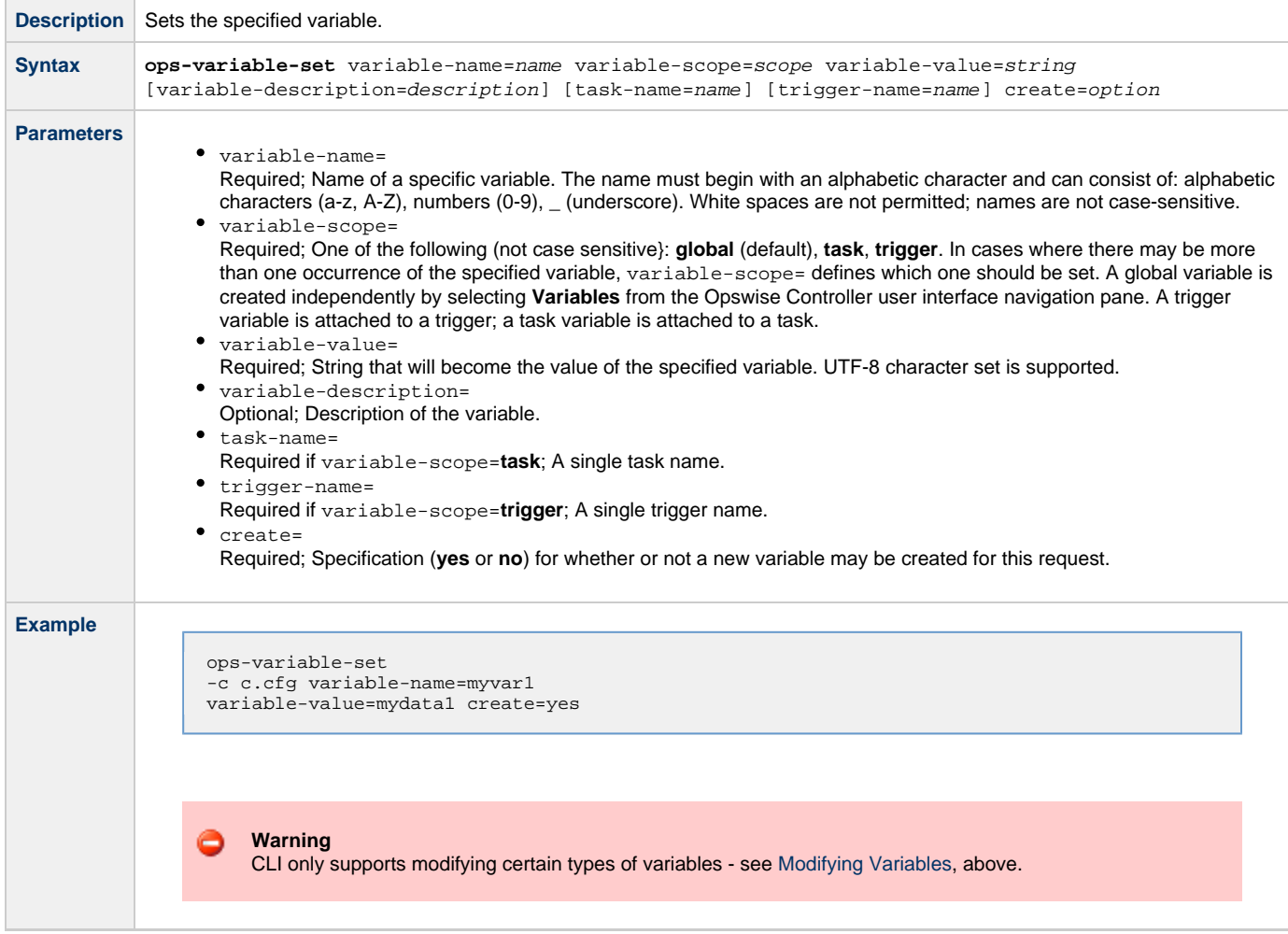

# <span id="page-25-0"></span>**RESTful Web Services API**

- [Overview](#page-25-1)
	- [Access](#page-25-2)
	- [Returned Messages](#page-26-1)
	- [User Restriction](#page-26-2)
	- [Password Expiration](#page-26-3)
- [Operations](#page-26-0) • [Agents](#page-27-0)
	- [Request a List of Agents](#page-27-1)
	- [Resume Agent](#page-27-2)
	- [Resume Agent Cluster](#page-28-0)
	- [Resume Agent Cluster Membership](#page-28-1)
	- **[Set Agent Cluster Task Execution Limit](#page-29-0)**
	- [Set Agent Task Execution Limit](#page-30-0)
	- [Suspend Agent](#page-31-0)
	- [Suspend Agent Cluster](#page-32-0)
	- [Suspend Agent Cluster Membership](#page-32-1)
- [Passwords](#page-33-0)
	- [Change an Opswise User Password](#page-33-1)
	- [Change Runtime Password on Credentials](#page-34-1)
- [Resources](#page-34-0)
	- [Set Limit on a Virtual Resource](#page-34-2)
- [Tasks](#page-35-0)
	- [Create a Task \(Windows, Linux/Unix, or z/OS\)](#page-35-1)
	- [Launch a Task](#page-41-0)
	- [Query a List of Tasks](#page-42-0)
	- [Trigger a Task](#page-42-1)
- [Triggers](#page-43-0)
	- [Create a Temporary Trigger](#page-43-1)
	- [Enable/Disable a Trigger](#page-44-0)
	- [Query a List of Triggers](#page-44-1)
- [Variables](#page-45-0)
	- [List Variables](#page-45-1)
	- [Set Variables](#page-47-0)

#### <span id="page-25-1"></span>**Overview**

Opswise Controller supports a RESTful-based web services API that allows you to perform the following operations:

- [Request a list of agents](#page-27-1)
- [Resume agent](#page-27-2)
- [Resume agent cluster](#page-28-0)
- [Resume agent cluster membership](#page-28-1)
- [Set agent task execution limit](#page-30-0)
- [Set agent cluster task execution limit](#page-29-0)
- [Suspend agent](#page-31-0)
- [Suspend agent cluster](#page-32-0)
- [Suspend agent cluster membership](#page-32-1)
- [Change an Opswise user password](#page-33-1)
- [Change a runtime password on credentials](#page-34-1)
- [Set a limit on a virtual resource](#page-34-2)
- [Create a task \(Windows, Linux/Unix, or z/OS\)](#page-35-1)
- [Launch a task](#page-41-0)
- [Query a list of tasks](#page-42-0)
- [Trigger a task](#page-42-1)
- [Create a Temporary trigger](#page-43-1)
- [Enable/Disable a trigger](#page-44-0)
- [Query a list of triggers](#page-44-1)
- [List variables](#page-45-1)
- [Set variables](#page-47-0)

Formatting specifications for each of these web services, including details about field requirements, are provided [below.](#page-26-0)

#### <span id="page-25-2"></span>**Access**

Access to the Controller requires basic HTTP authentication over HTTPS.

The following methods are used:

- HTTP GET is used for data look up (no data is modified).
- HTTP POST is used for data modification such as create and update.

#### <span id="page-26-1"></span>**Returned Messages**

The following table identifies the status codes (part of the HTTP/1.1 standard) that can be returned.

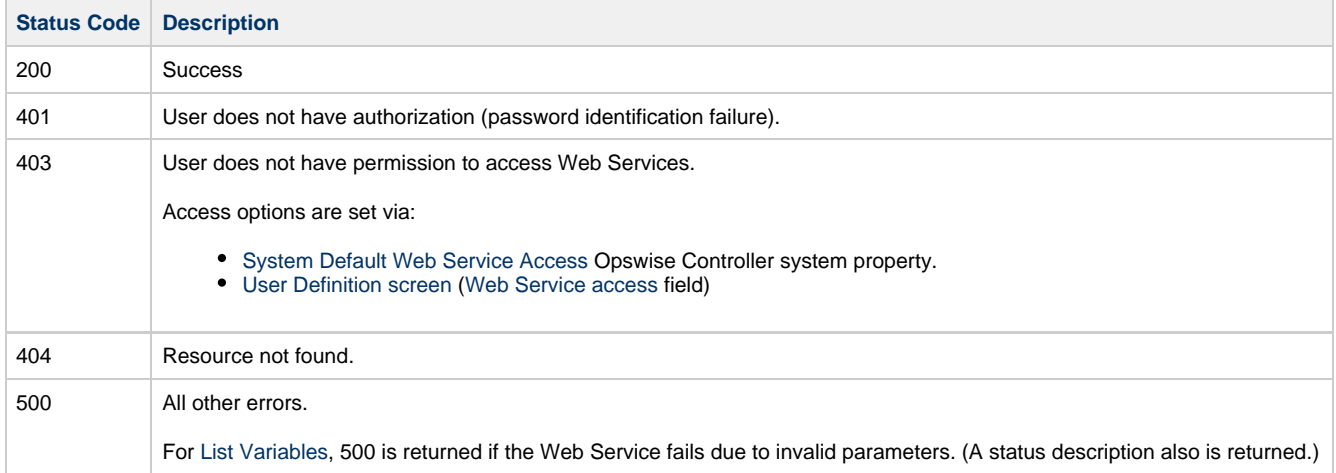

Any other failure status codes may be returned by the underlying RESTful services. Most resources (Controller records) are returned as XML.

You can check status codes in the [Audit](https://www.stonebranch.com/confluence/display/OWC520/Audits) and the [opswise.log](https://www.stonebranch.com/confluence/display/OWC520/Installing+Opswise+Controller#InstallingOpswiseController-Opswiselog) file to determine the cause if their Web Service client is not displaying the error message that comes back with the response.

#### <span id="page-26-2"></span>**User Restriction**

You can be restricted from logging in to the RESTful Web Services API either of two ways:

- 1. The system level default for RESTful Web Services API access, specified by the [System Default Web Service Access](https://www.stonebranch.com/confluence/display/OWC520/Opswise+Controller+Properties#OpswiseControllerProperties-SystemDefaultWebServiceAccess) Opswise Controller system property, has been set to **No**, and the **Web Service access** field on the [User Definition screen](https://www.stonebranch.com/confluence/display/OWC520/Users+and+Groups#UsersandGroups-AddingUsers) for your user account is set to **-- System Default --**."
- 2. The **Web Service access** field is set to **No**, which overrides the **System Default Web Service Access** value.

If either restriction is in place, the following error message will be written to the [Audit](https://www.stonebranch.com/confluence/display/OWC520/Audits) table and the [opswise.log](https://www.stonebranch.com/confluence/display/OWC520/Installing+Opswise+Controller#InstallingOpswiseController-Opswiselog) file when you attempt to access the RESTful Web Services API:

User <your user name> not permitted to use Web Services. Please check with your administrator.

To remove the restriction, the system administrator must either:

- Set the System Default Web Service Access property to **Yes** and set the **Web Service access** field on the User Definition screen for your user account to **-- System Default --**.
- Set the **Web Service access** field on the User Definition screen for your user account to **Yes**.

#### <span id="page-26-3"></span>**Password Expiration**

While a password is [expired,](https://www.stonebranch.com/confluence/display/OWC520/Opswise+Controller+Properties#OpswiseControllerProperties-PasswordExpirationEnabled) RESTful Web Services API access will be prohibited until the password has been changed.

А **Note** Password expiration is not applicable to LDAP authenticated users.

#### <span id="page-26-0"></span>**Operations**

The RESTful Web Service API [operations](#page-25-1) are listed alphabetically within the following categories:

- [Agents](#page-27-0)
- [Passwords](#page-33-0)
- [Resources](#page-34-0)
- [Tasks](#page-35-0)
- [Triggers](#page-43-0)
- [Variables](#page-45-0)

# <span id="page-27-0"></span>**Agents**

### <span id="page-27-1"></span>**Request a List of Agents**

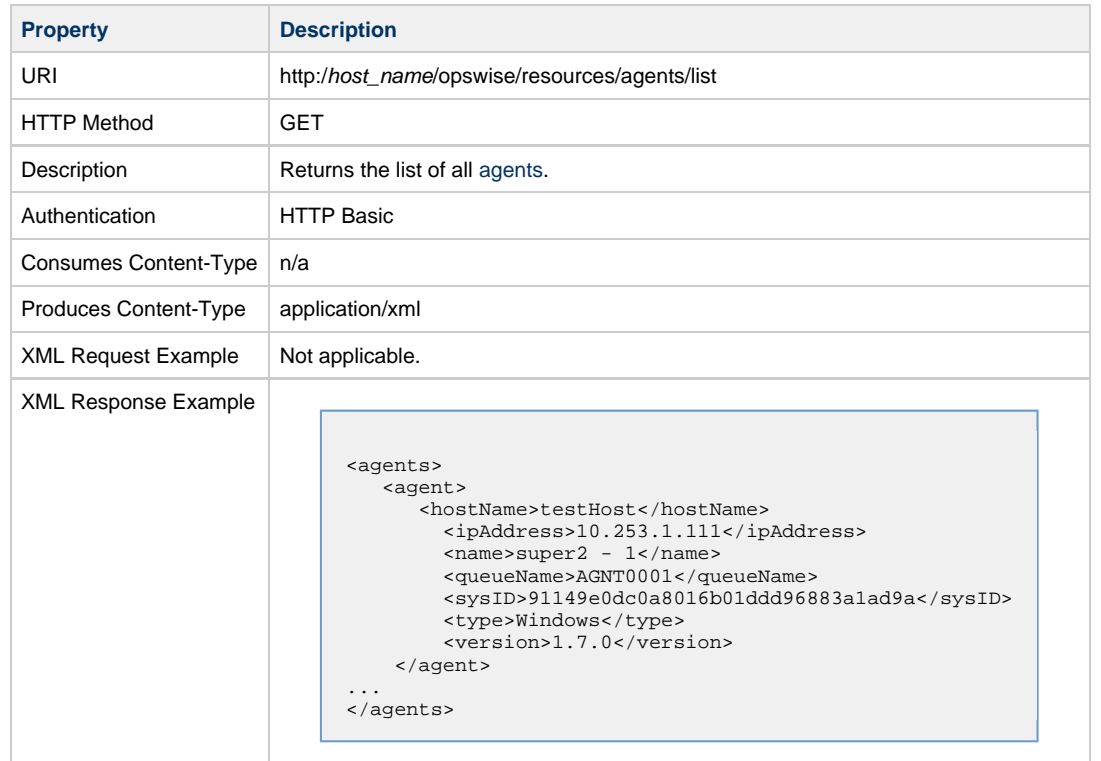

### <span id="page-27-2"></span>**Resume Agent**

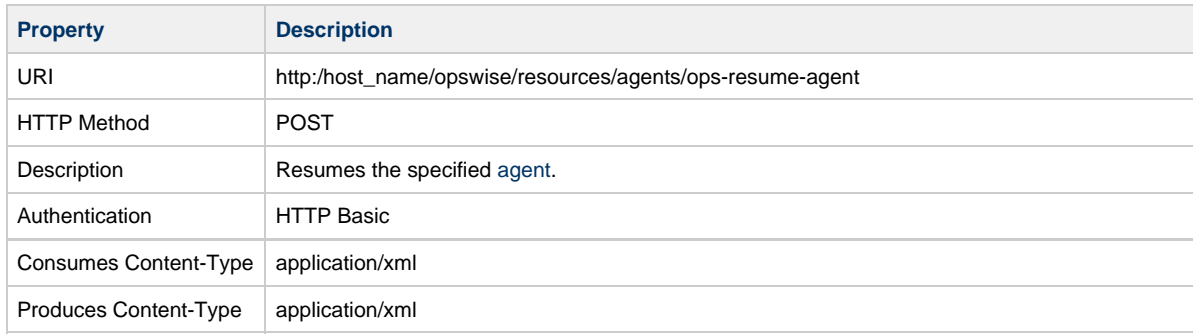

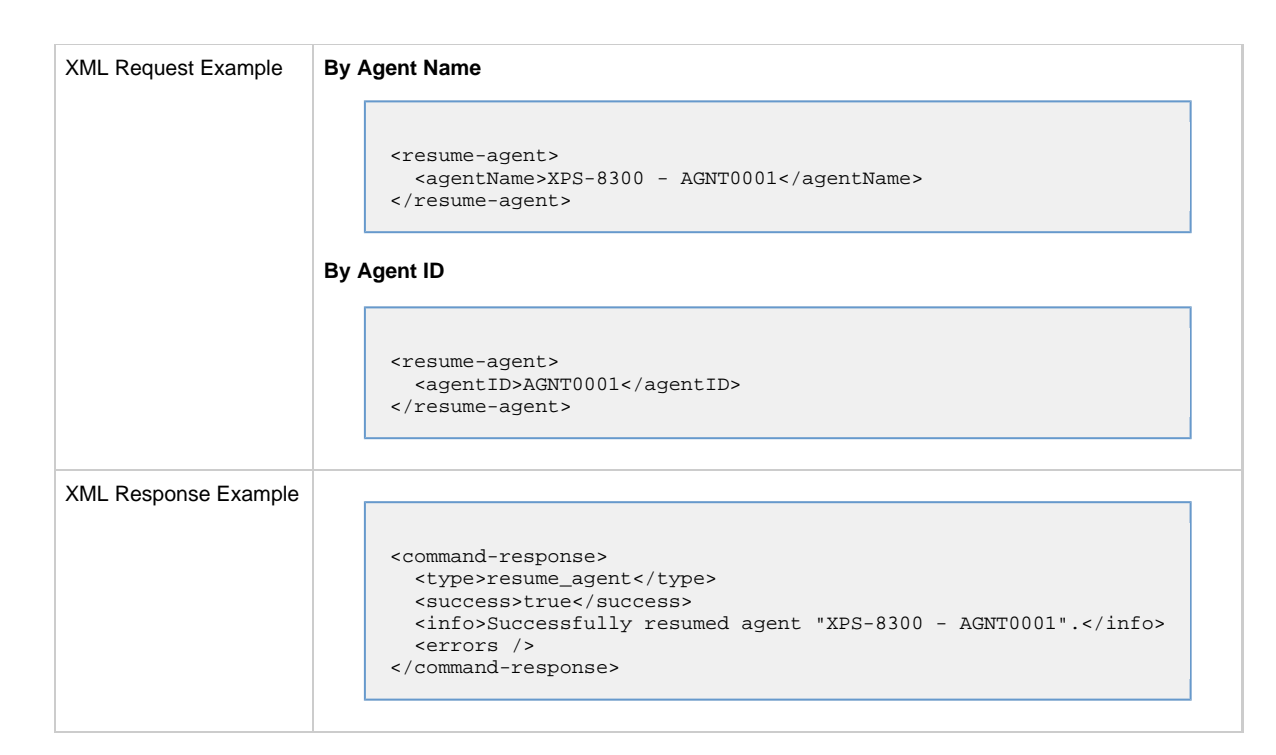

#### <span id="page-28-0"></span>**Resume Agent Cluster**

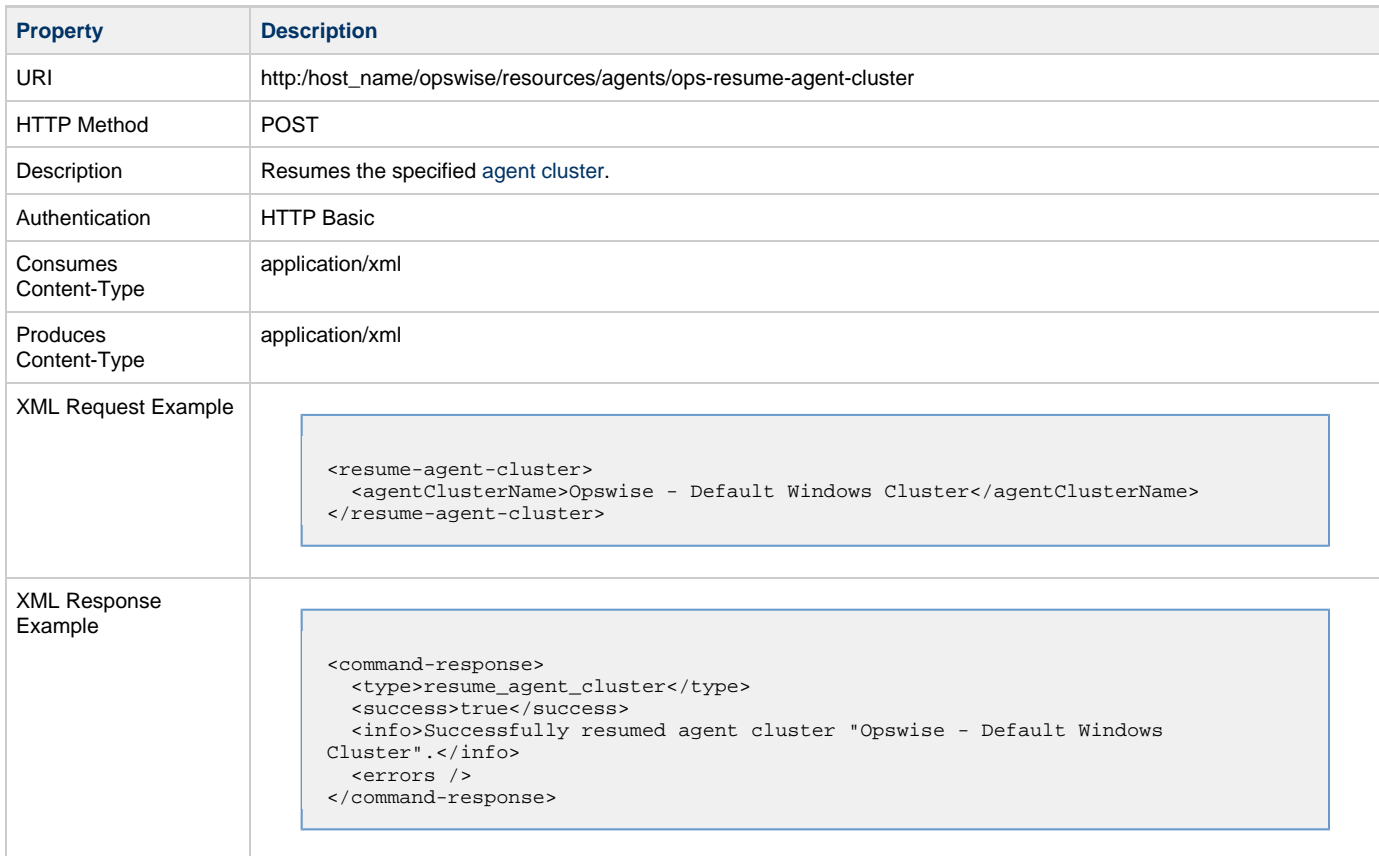

#### <span id="page-28-1"></span>**Resume Agent Cluster Membership**

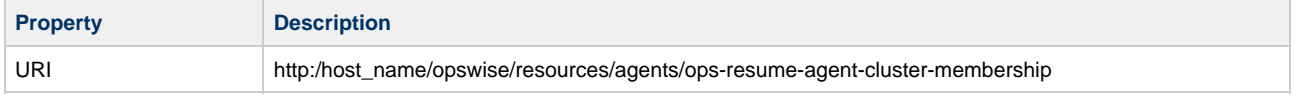

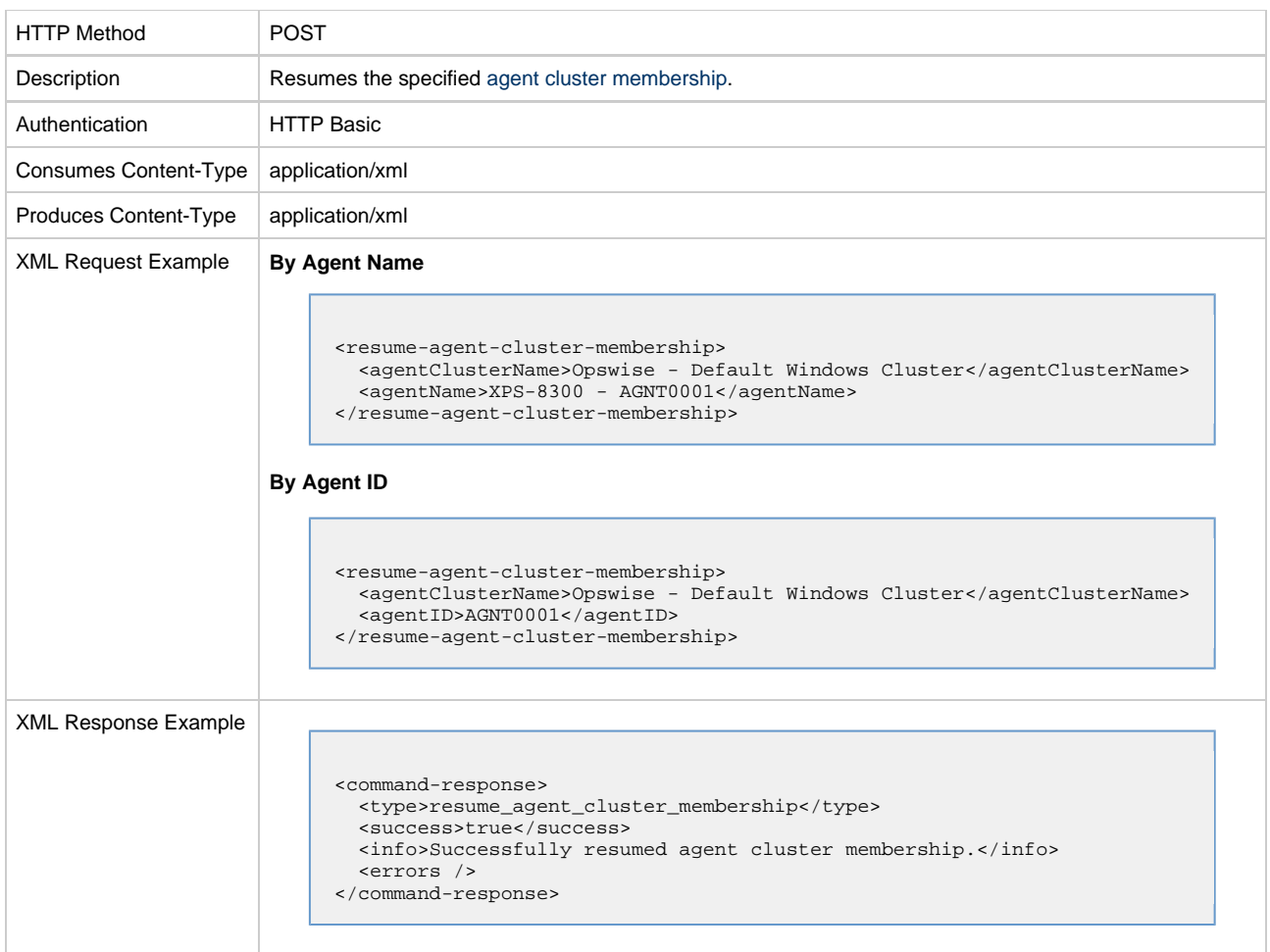

# <span id="page-29-0"></span>**Set Agent Cluster Task Execution Limit**

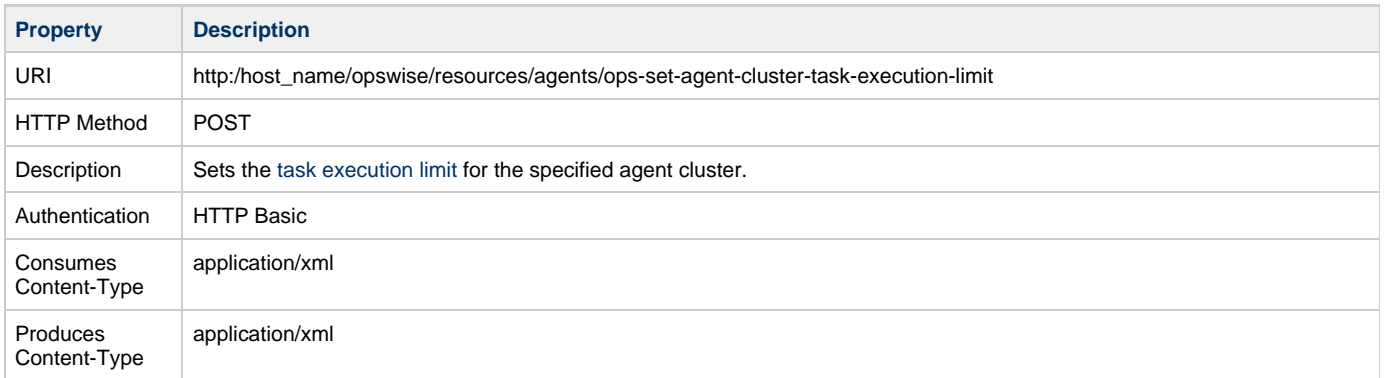

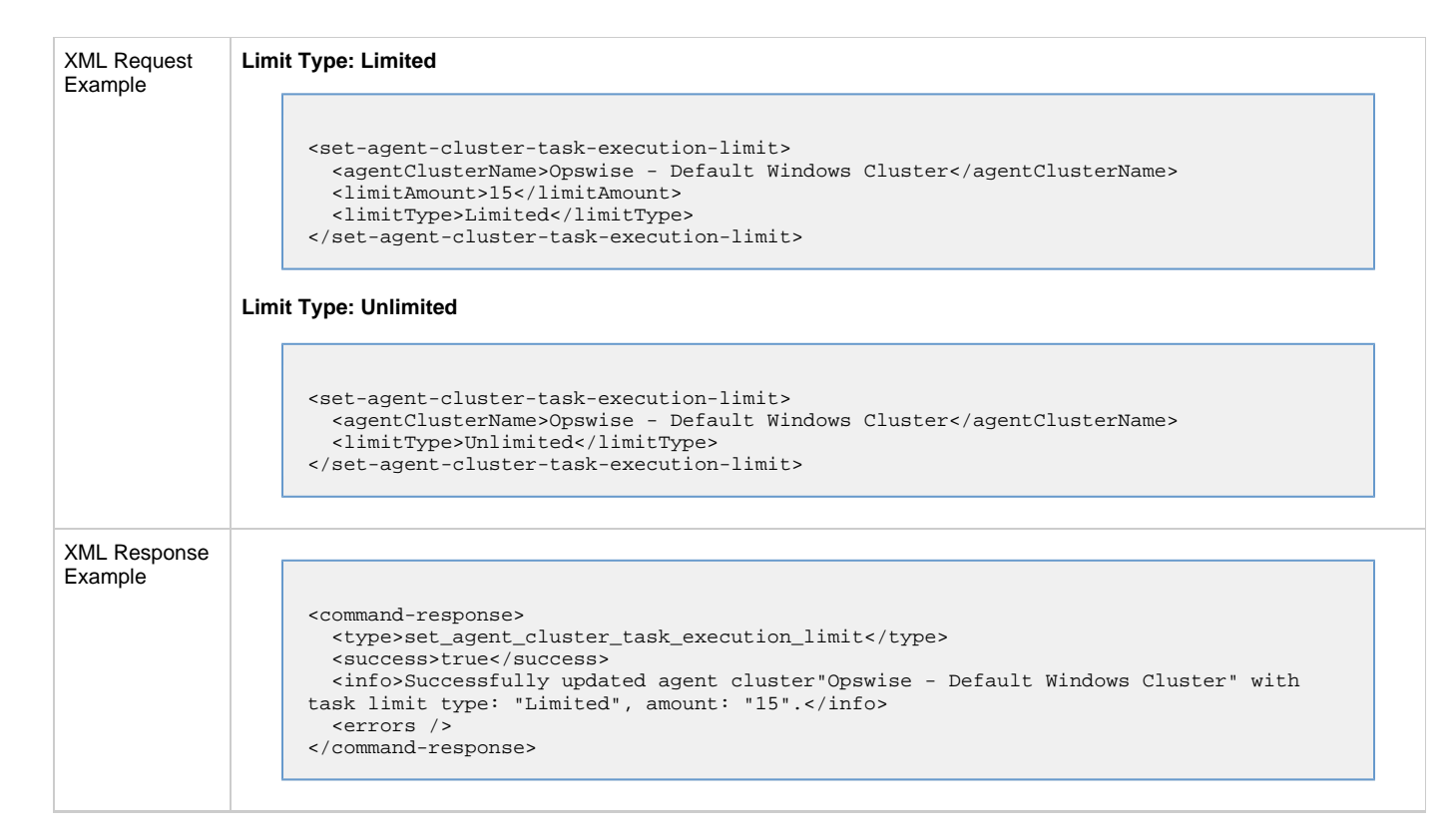

#### <span id="page-30-0"></span>**Set Agent Task Execution Limit**

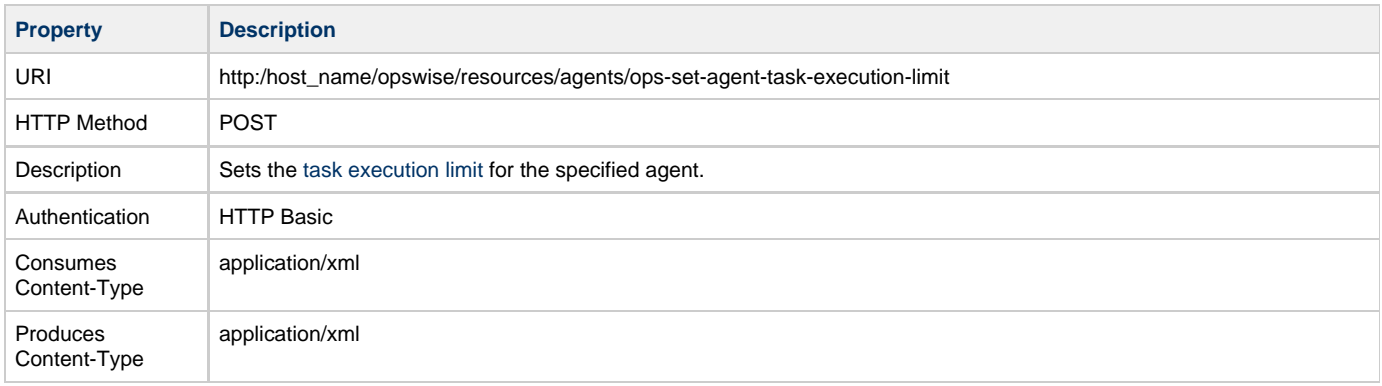

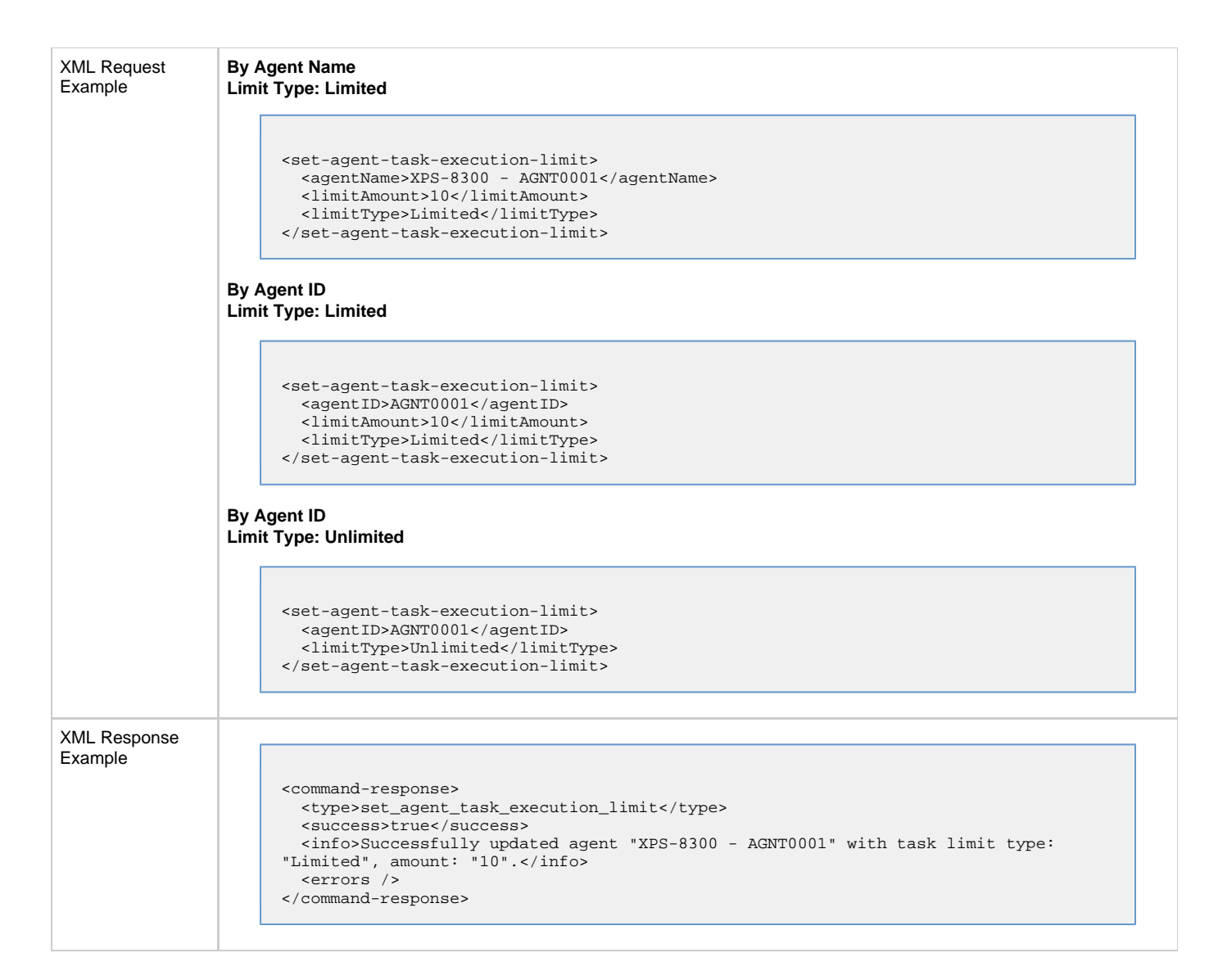

### <span id="page-31-0"></span>**Suspend Agent**

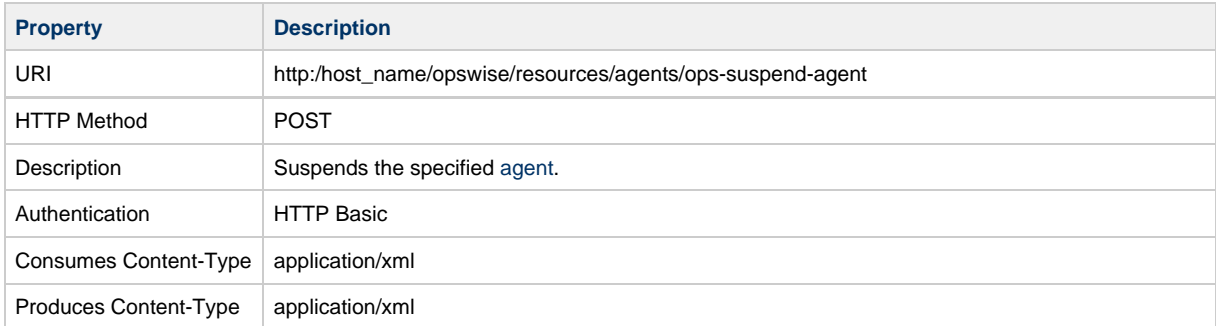

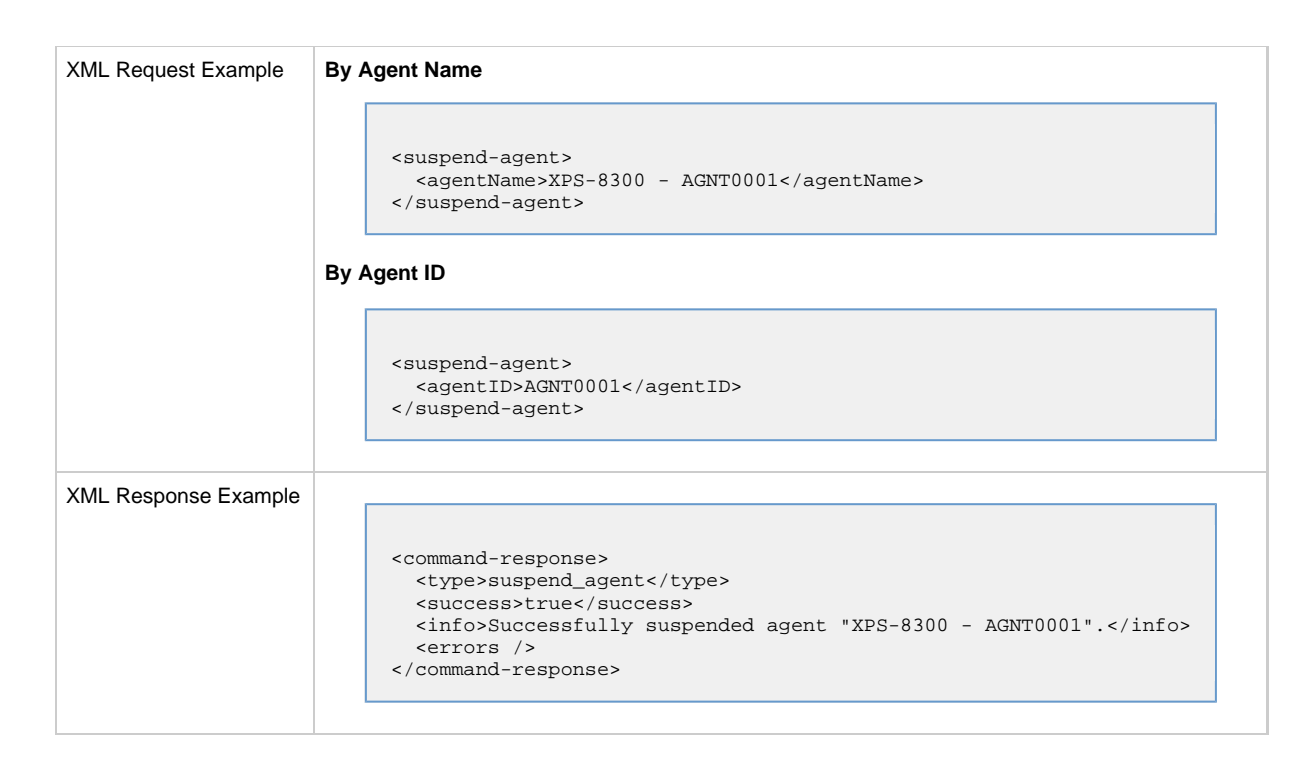

### <span id="page-32-0"></span>**Suspend Agent Cluster**

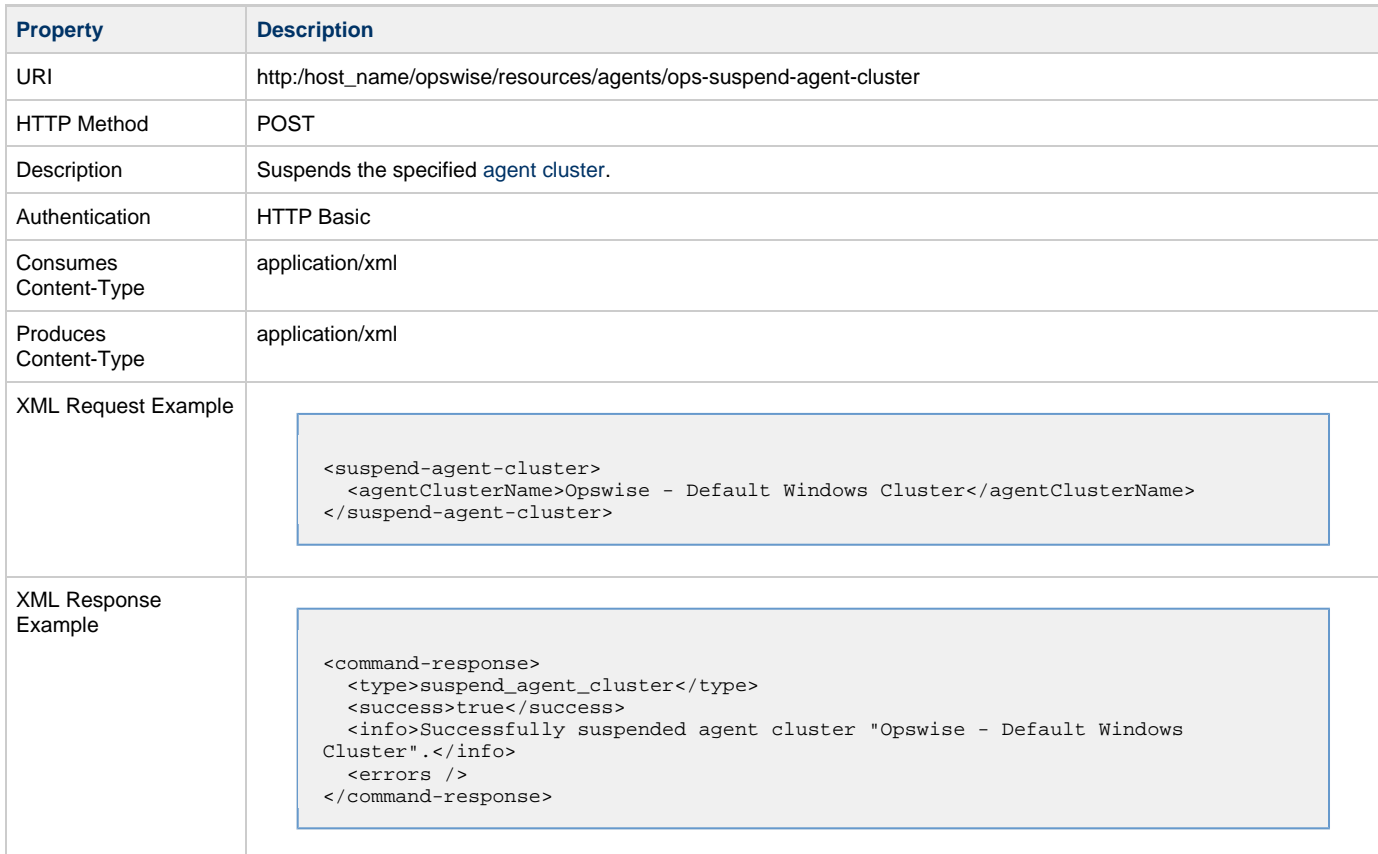

#### <span id="page-32-1"></span>**Suspend Agent Cluster Membership**

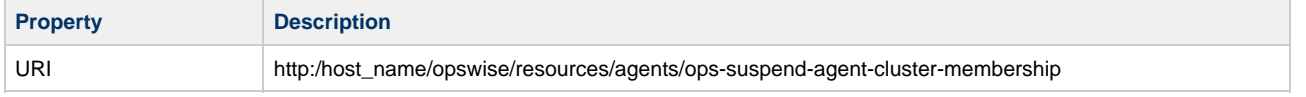

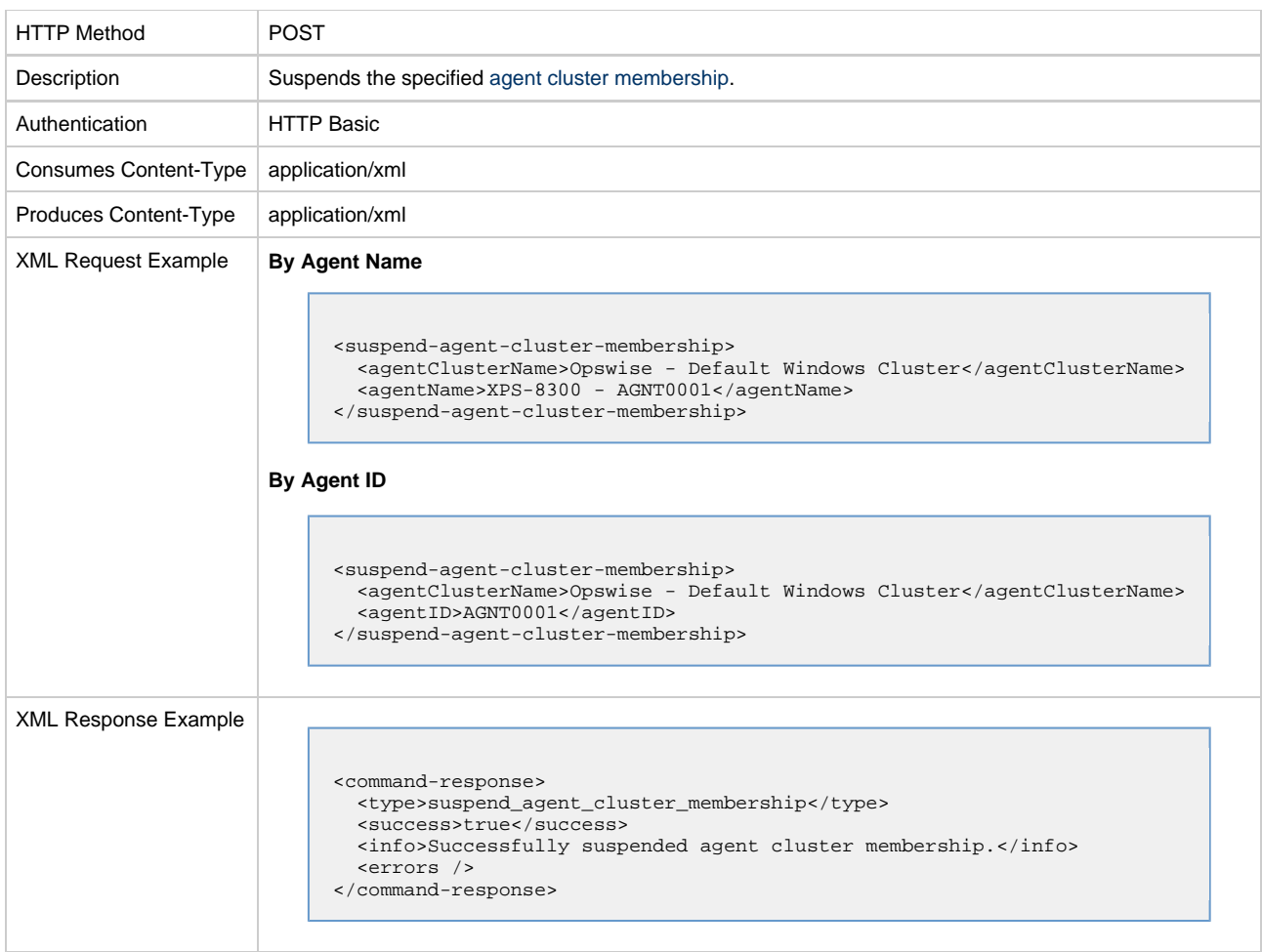

## <span id="page-33-0"></span>**Passwords**

## <span id="page-33-1"></span>**Change an Opswise User Password**

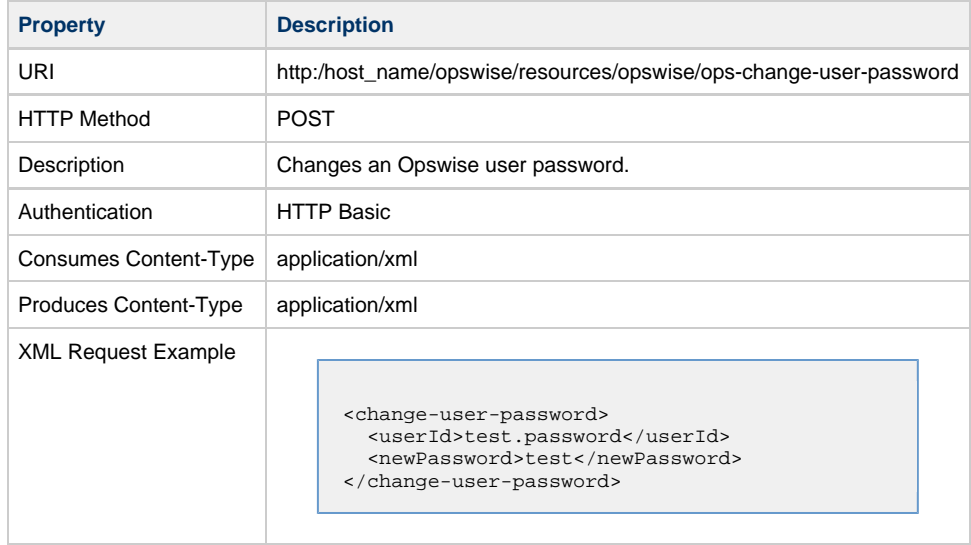

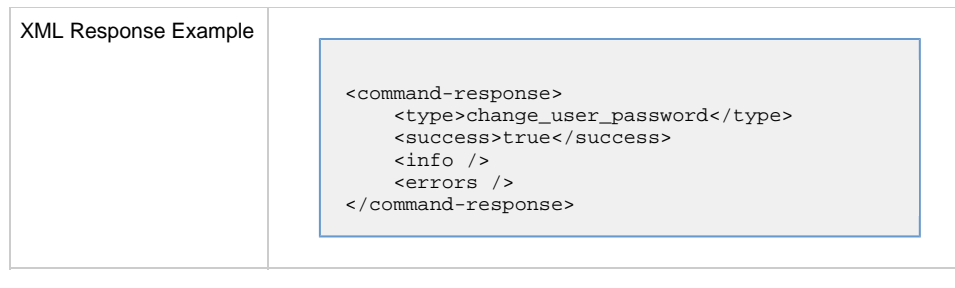

◬ **Note** The Authentication used must have the [ops\\_admin](https://www.stonebranch.com/confluence/display/OWC520/Roles+and+Permissions#RolesandPermissions-opsadmin) user role.

### <span id="page-34-1"></span>**Change Runtime Password on Credentials**

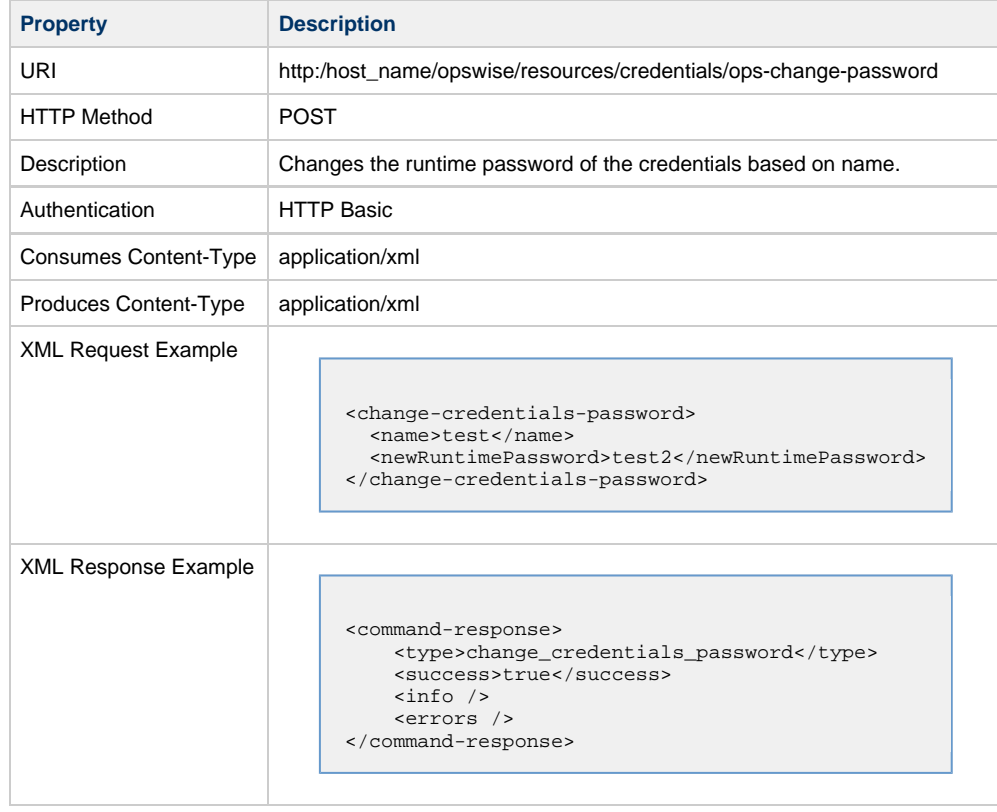

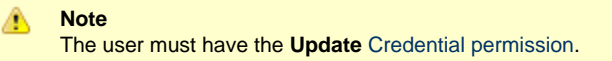

### <span id="page-34-0"></span>**Resources**

#### <span id="page-34-2"></span>**Set Limit on a Virtual Resource**

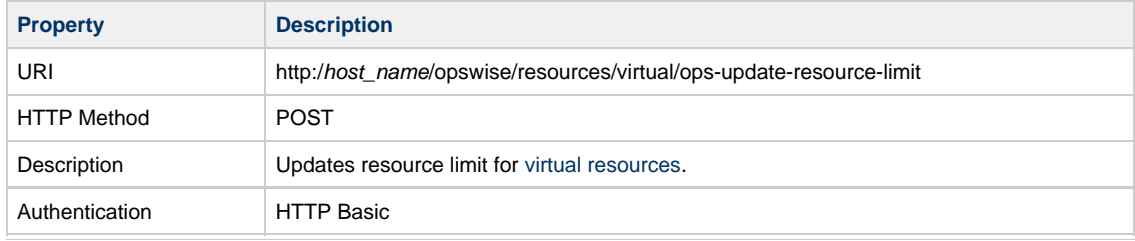

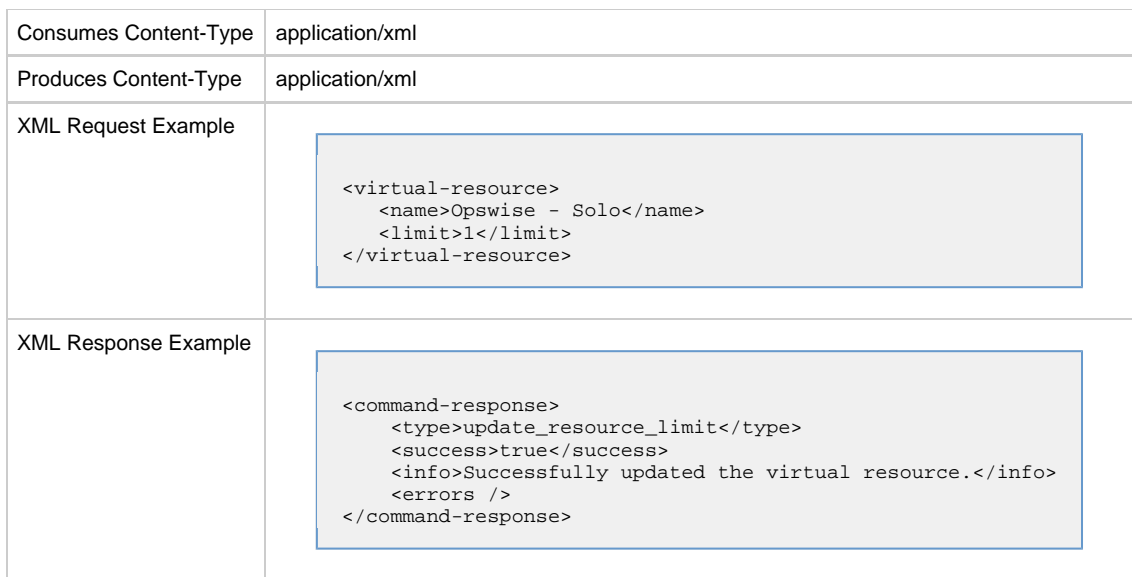

# <span id="page-35-0"></span>**Tasks**

# <span id="page-35-1"></span>**Create a Task (Windows, Linux/Unix, or z/OS)**

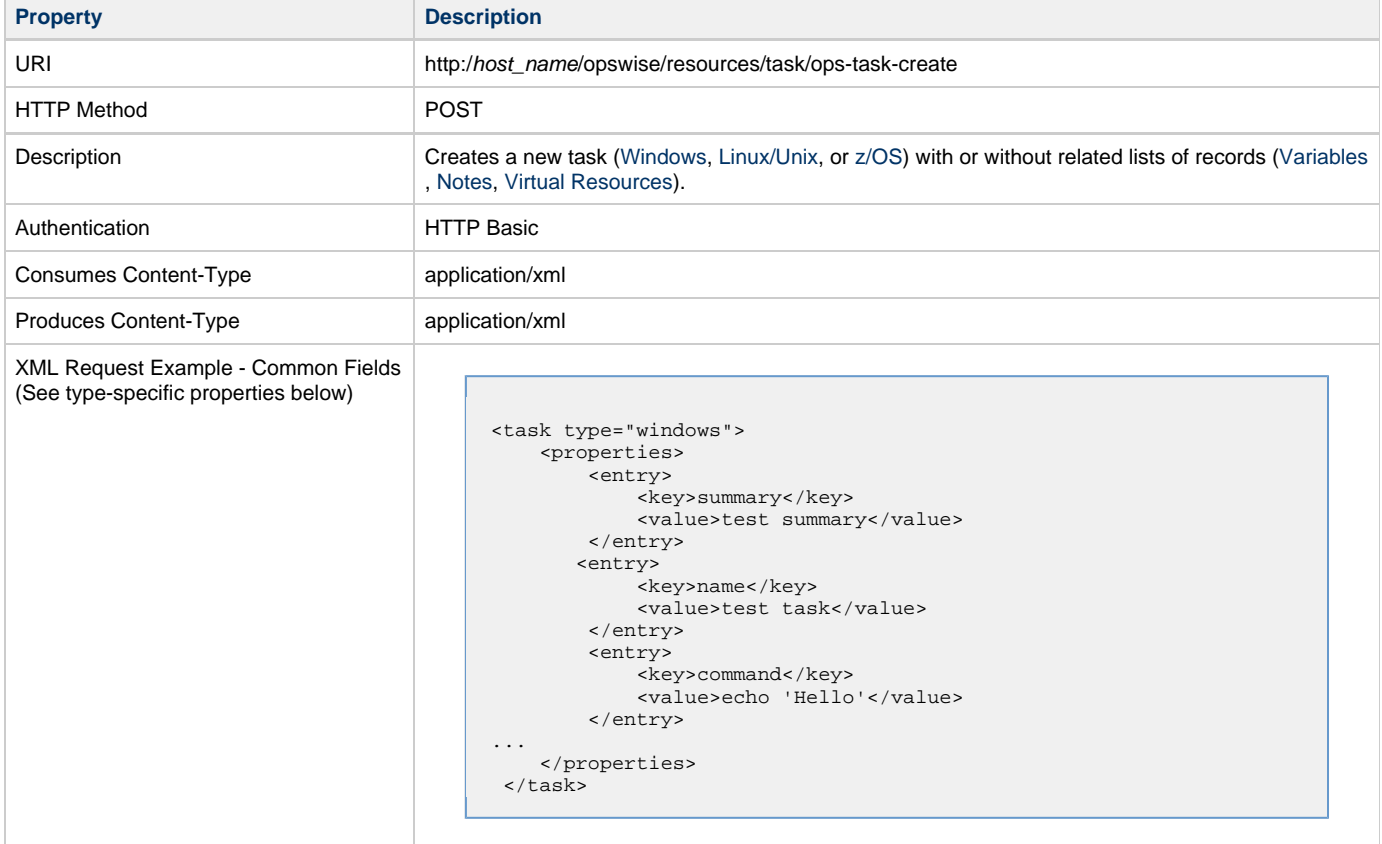

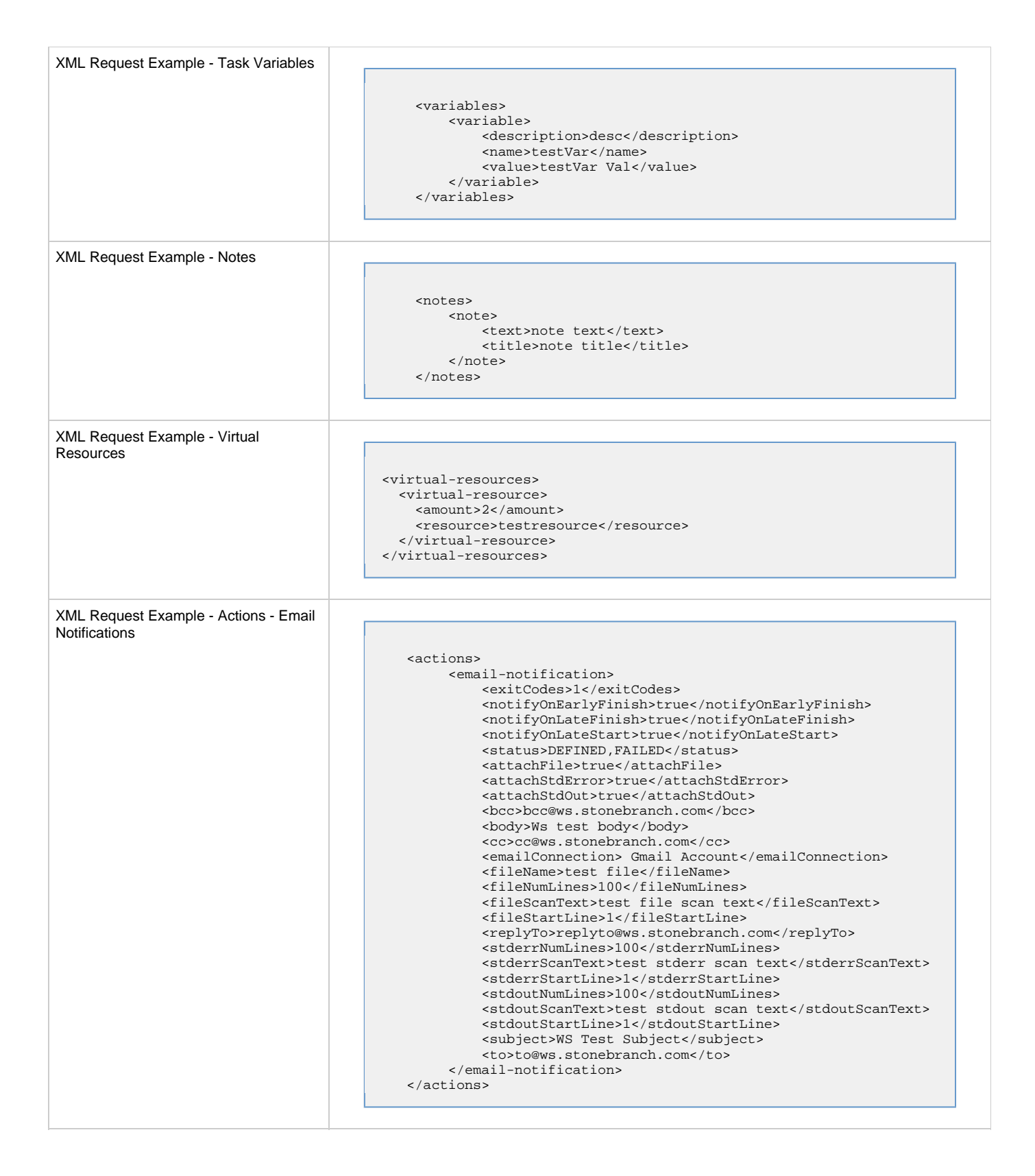

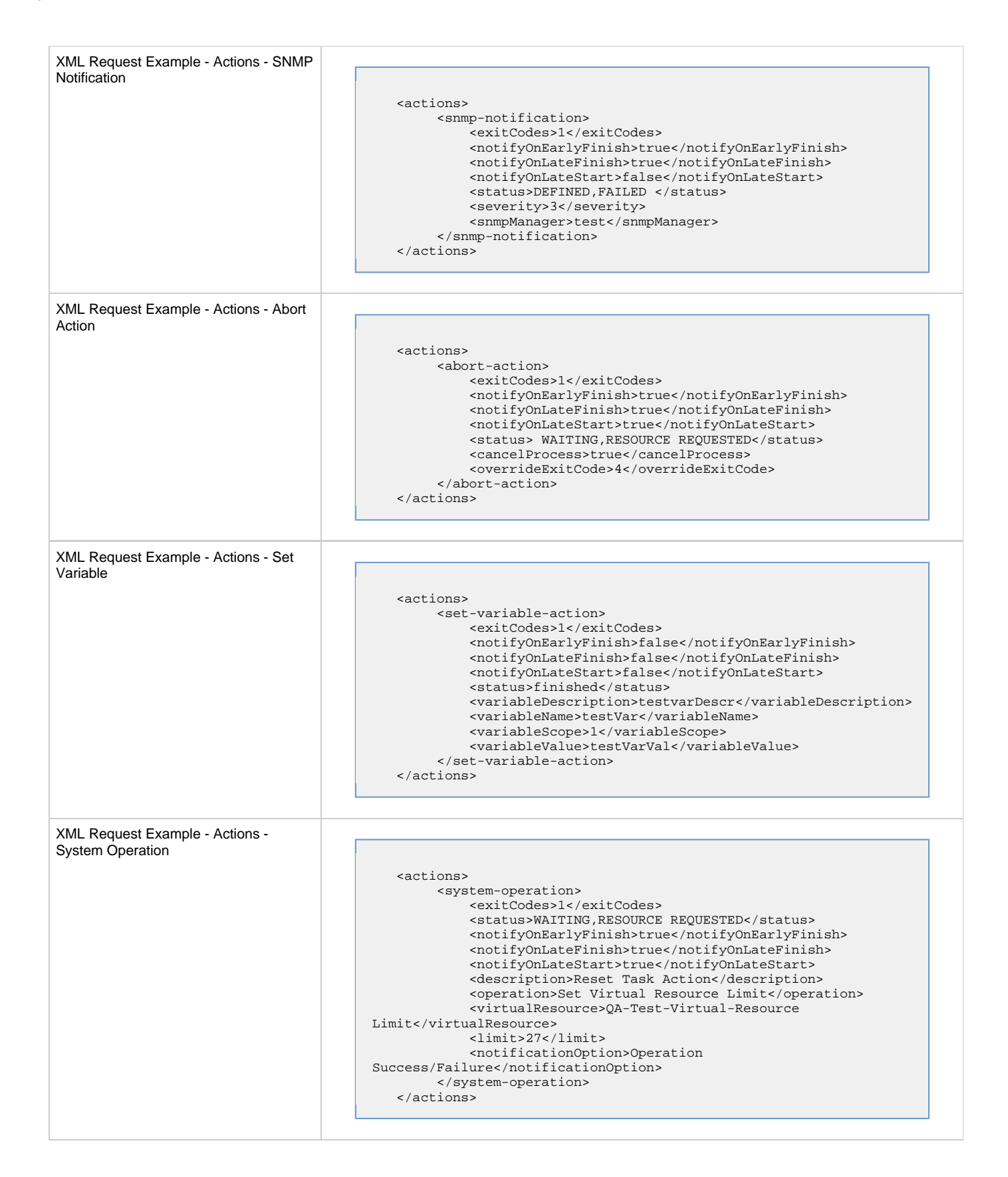

[Windows Task Properties](https://www.stonebranch.com/confluence/display/OWC520/Windows+Task#WindowsTask-Windowsfielddescriptions)

name - required / unique summary credentials credentials\_var retry\_maximum retry\_indefinitely retry\_interval opswise\_groups - sys\_id of Business Service ls\_enabled ls\_type ls\_time - format hh:mm ls\_duration - format hh:mm:ss lf\_enabled lf\_type lf\_time - format hh:mm lf\_duration - format hh:mm:ss ef\_enabled ef\_type ef\_time - format hh:mm ef\_duration - format hh:mm:ss start\_held start\_held\_reason agent - required agent\_var agent\_cluster agent\_cluster\_var broadcast\_cluster [command\\_or\\_script](#page-41-1) command script runtime\_dir parameters environment [exit\\_code\\_processing](#page-41-2) exit\_codes exit\_code\_text exit\_code\_output [output\\_type](#page-41-3) [output\\_return\\_type](#page-41-4) output\_return\_file output\_return\_sline output\_return\_nline

output\_return\_text

[Linux/Unix Task Properties](https://www.stonebranch.com/confluence/display/OWC520/Linux+Unix+Task#LinuxUnixTask-LinuxUnixfielddescriptions)

name - required /unique summary credentials credentials\_var retry\_maximum retry\_indefinitely retry\_interval opswise\_groups - sys\_id of Business Service ls\_enabled ls\_type ls\_time - format hh:mm ls\_duration - format hh:mm:ss lf\_enabled lf\_type lf\_time - format hh:mm lf\_duration - format hh:mm:ss ef\_enabled ef\_type ef\_time - format hh:mm ef\_duration - format hh:mm:ss start\_held start\_held\_reason agent\_var agent\_cluster agent\_cluster\_var agent broadcast\_cluster [command\\_or\\_script](#page-41-1) command script runtime\_dir parameters environment [exit\\_code\\_processing](#page-41-2) exit\_codes exit\_code\_text exit\_code\_output [output\\_type](#page-41-3) run\_as\_sudo [output\\_return\\_type](#page-41-4) output\_return\_file output\_return\_sline output\_return\_nline output\_return\_text

[z/OS Task Properties](https://www.stonebranch.com/confluence/display/OWC520/zOS+Task#zOSTask-zosfielddescriptions)

#### name summary credentials credentials\_var retry\_maximum retry\_indefinitely retry\_interval opswise\_groups - sys\_id of Business Service ls\_enabled ls\_type ls\_time ls\_duration - format hh:mm:ss lf\_enabled lf\_type lf\_time - format hh:mm lf\_duration - format hh:mm:ss ef\_enabled ef\_type ef\_time - format hh:mm ef\_duration - format hh:mm:ss start\_held start\_held\_reason agent\_var agent\_cluster agent\_cluster\_var agent broadcast\_cluster jobname\_new jobclass\_new msgclass\_new jcl\_location jcl parameters [exit\\_code\\_processing](#page-41-2) exit\_codes exit\_code\_text exit\_code\_output [output\\_type](#page-41-3) schedule\_id proclib\_name [output\\_return\\_type](#page-41-4) output\_return\_file output\_return\_sline output\_return\_nline output\_return\_text

<span id="page-41-4"></span><span id="page-41-3"></span><span id="page-41-2"></span>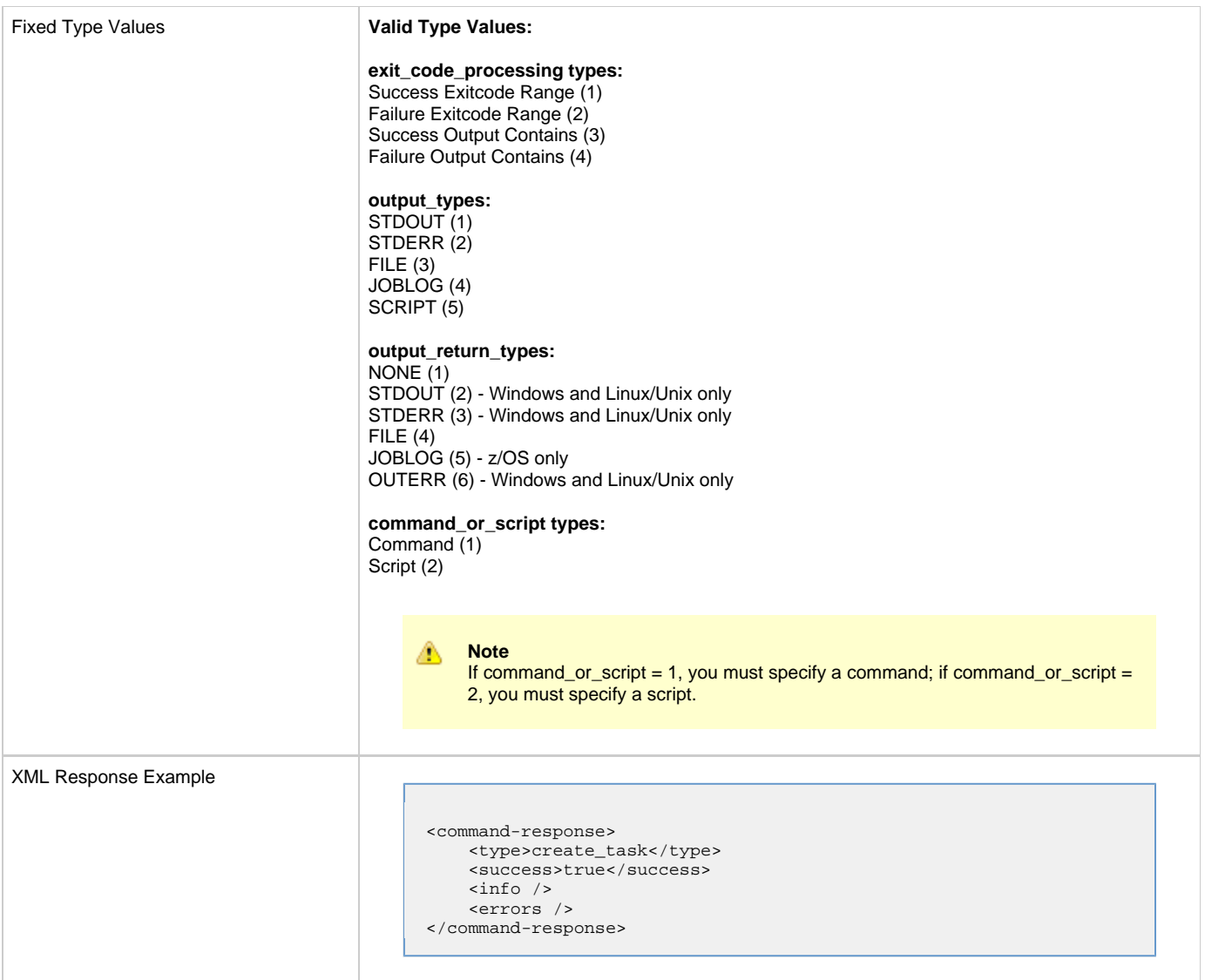

### <span id="page-41-1"></span><span id="page-41-0"></span>**Launch a Task**

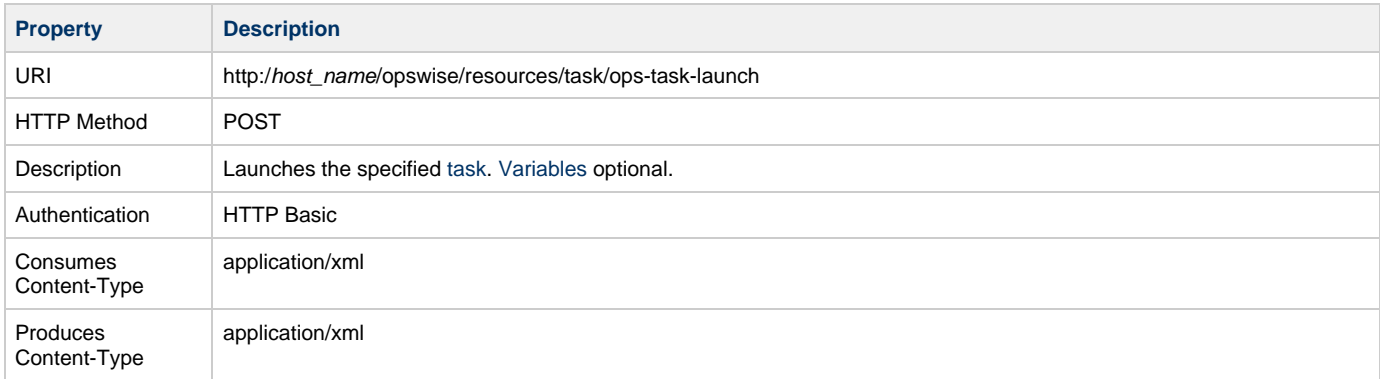

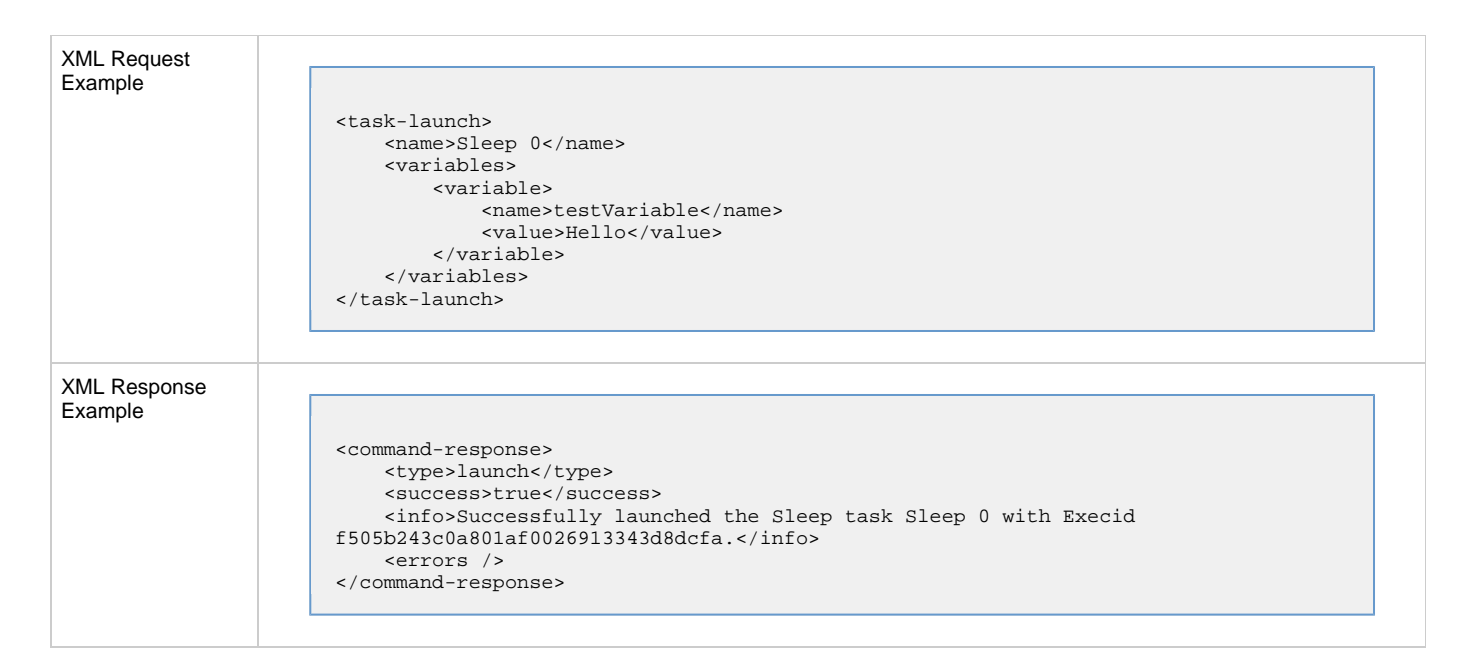

### <span id="page-42-0"></span>**Query a List of Tasks**

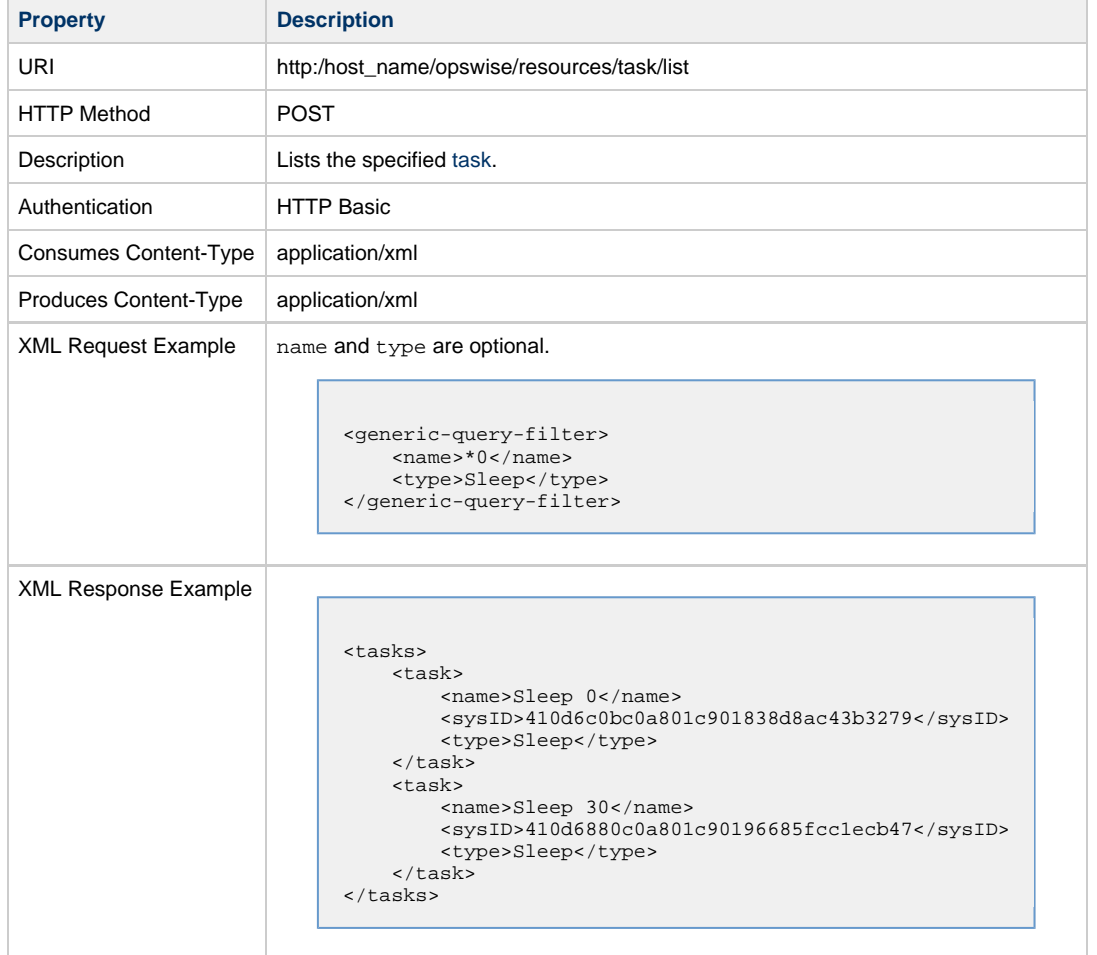

#### <span id="page-42-1"></span>**Trigger a Task**

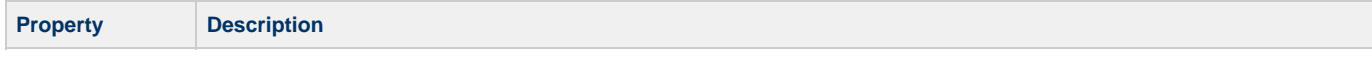

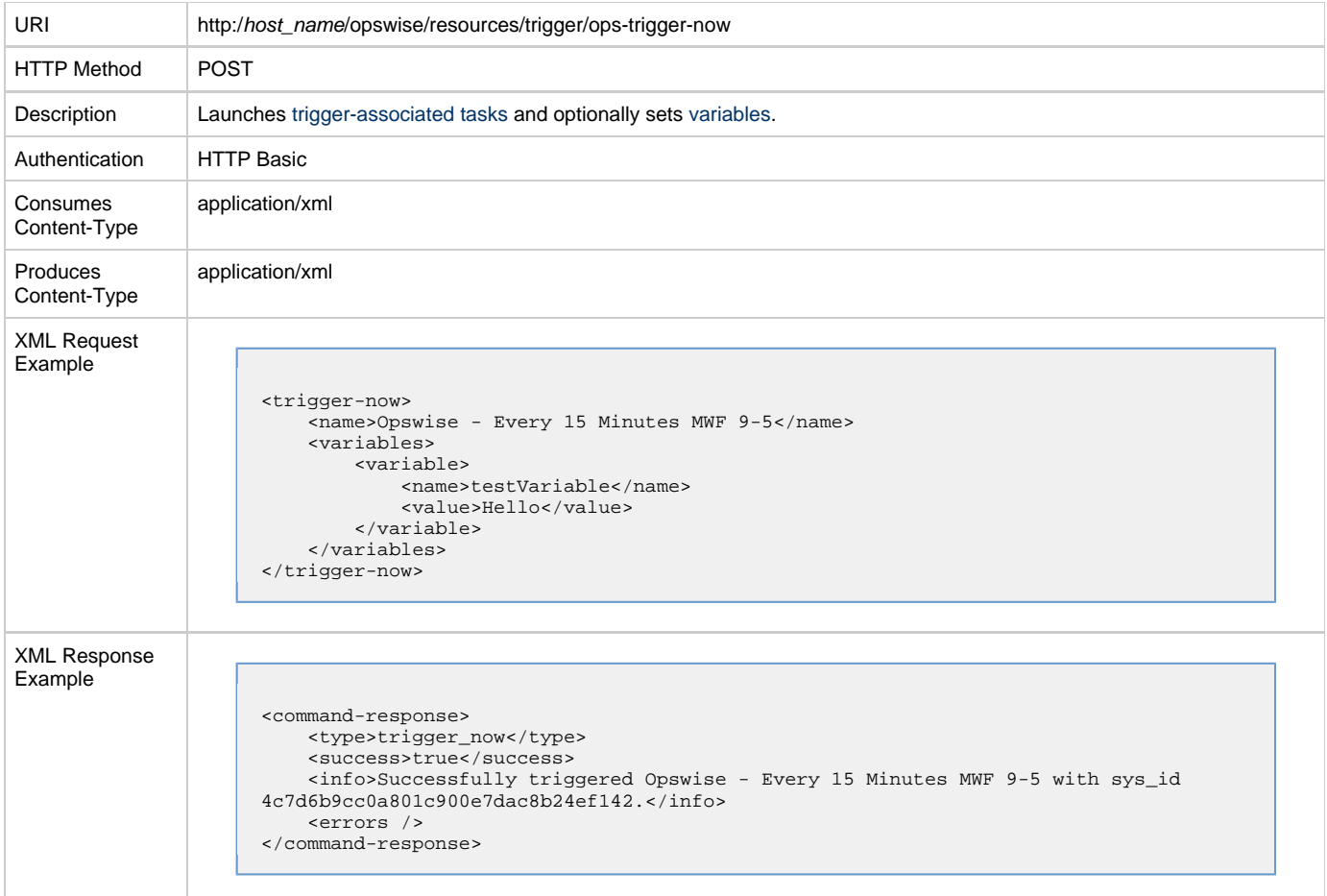

# <span id="page-43-0"></span>**Triggers**

# <span id="page-43-1"></span>**Create a Temporary Trigger**

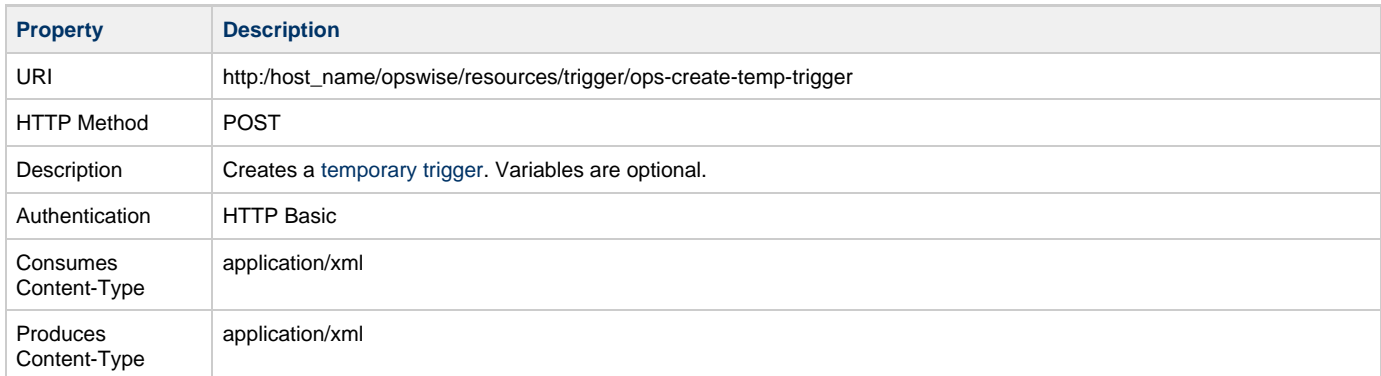

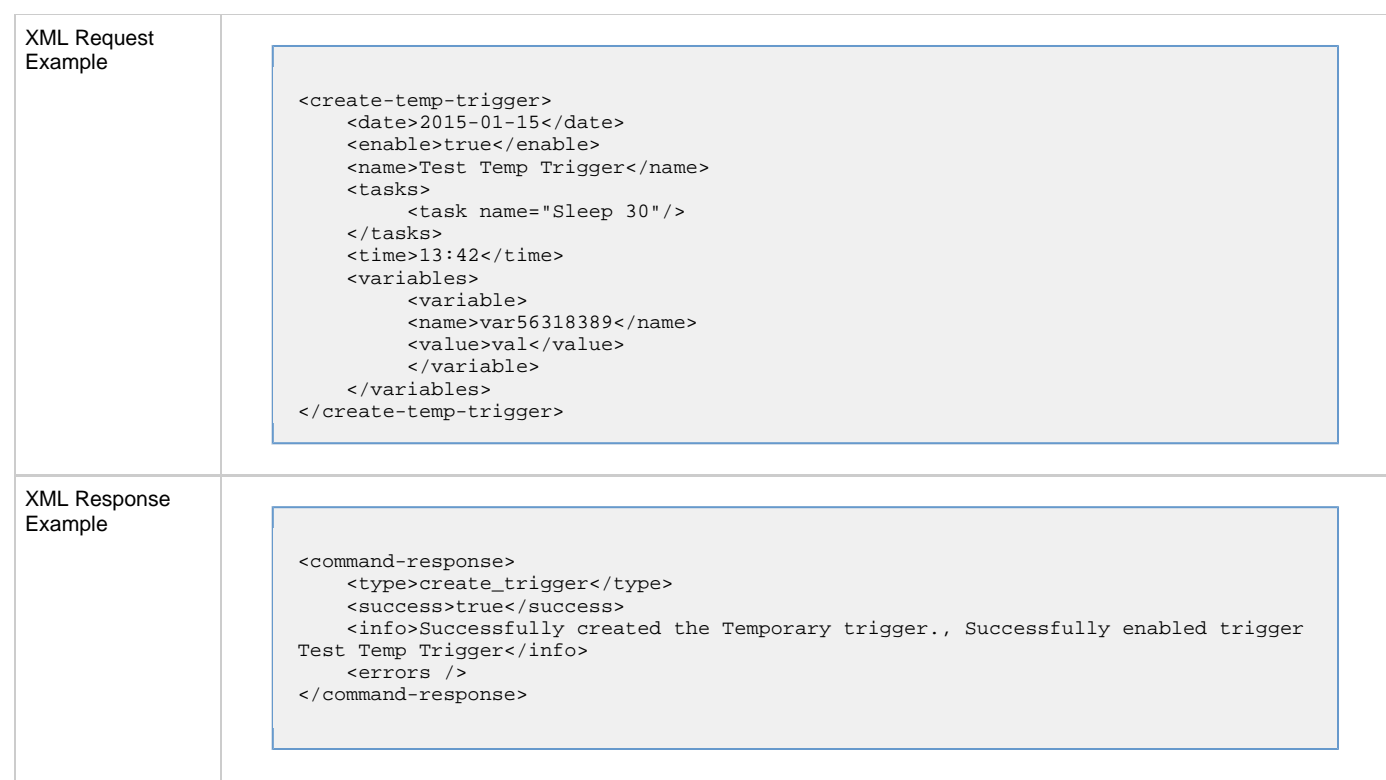

# <span id="page-44-0"></span>**Enable/Disable a Trigger**

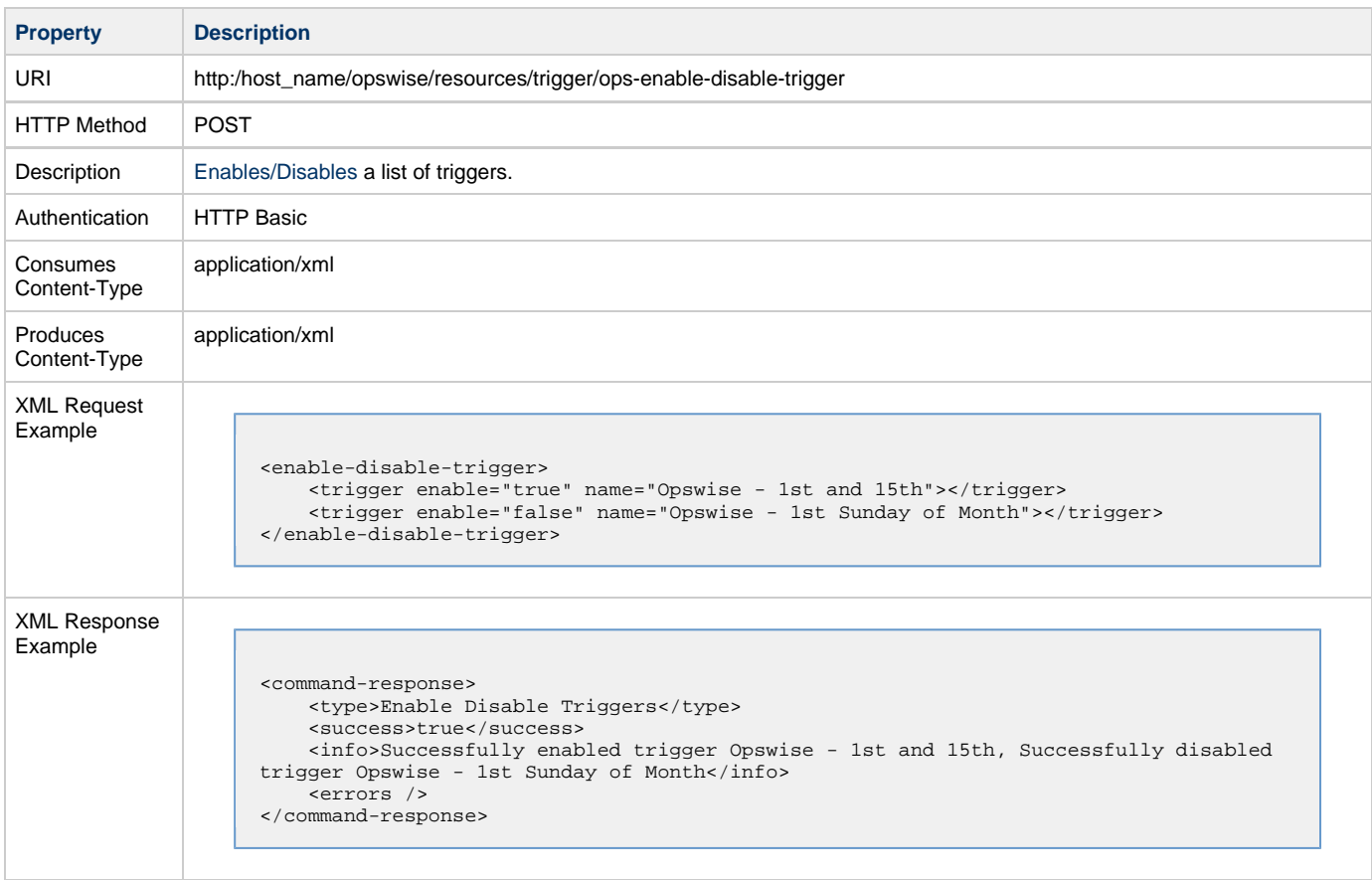

## <span id="page-44-1"></span>**Query a List of Triggers**

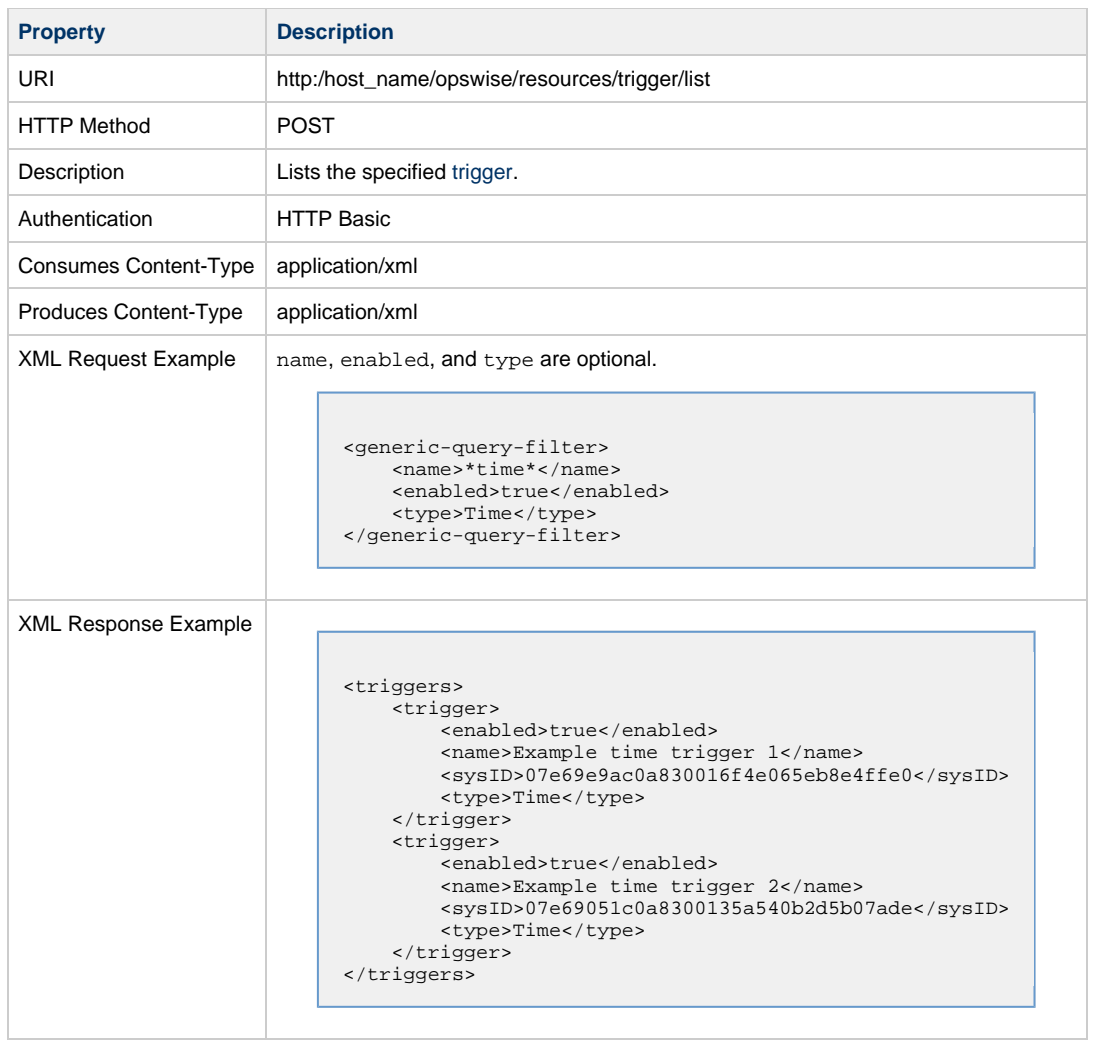

# <span id="page-45-0"></span>**Variables**

### <span id="page-45-1"></span>**List Variables**

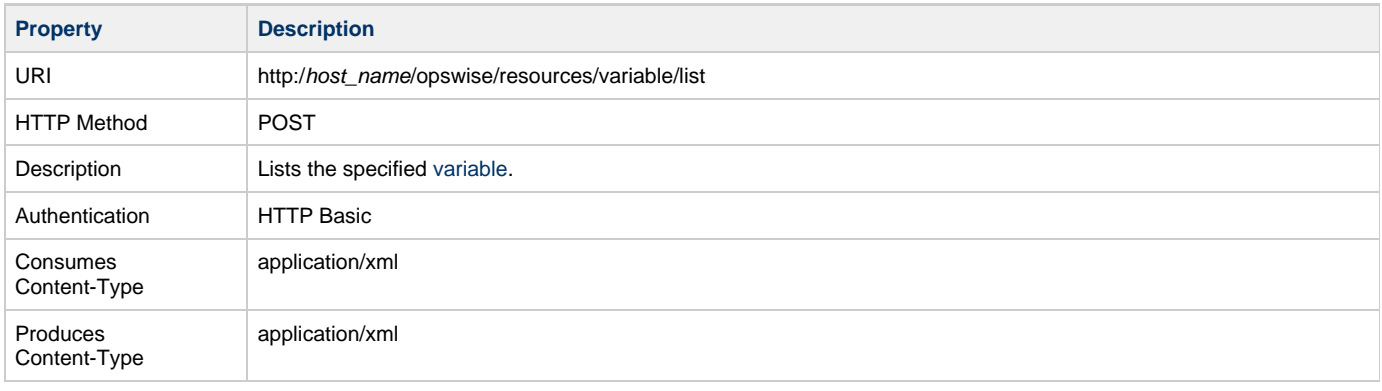

```
XML Request Example variableName is optional in all cases.
                          Global Variable
                          <variable-query-filter>
                              <scope>global</scope>
                          </variable-query-filter>
                          <variable-query-filter>
                               <scope>GLOBAL</scope>
                               <variableName>demo*</variableName>
                          </variable-query-filter>
                          Local Variable
                          <variable-query-filter>
                              <scope>LOCAL</scope>
                          </variable-query-filter>
                          <variable-query-filter>
                               <scope>LOCAL</scope>
                               <variableName>*2</variableName>
                          </variable-query-filter>
                          Task Variable
                          <variable-query-filter>
                               <scope>TASK</scope>
                               <taskName>UT-WS-Task</taskName>
                          </variable-query-filter>
                          <variable-query-filter>
                               <scope>TASK</scope>
                               <taskName>UT-WS-Task</taskName>
                               <variableName>UT*2</variableName>
                          </variable-query-filter>
                          Trigger Variable
                          <variable-query-filter>
                               <scope>TRIGGER</scope>
                               <triggerName>UT-WS-Trigger</triggerName>
                          </variable-query-filter>
                          <variable-query-filter>
                               <scope>TRIGGER</scope>
                               <triggerName>UT-WS-Trigger</triggerName>
                               <variableName>*2</variableName>
                          </variable-query-filter>
```
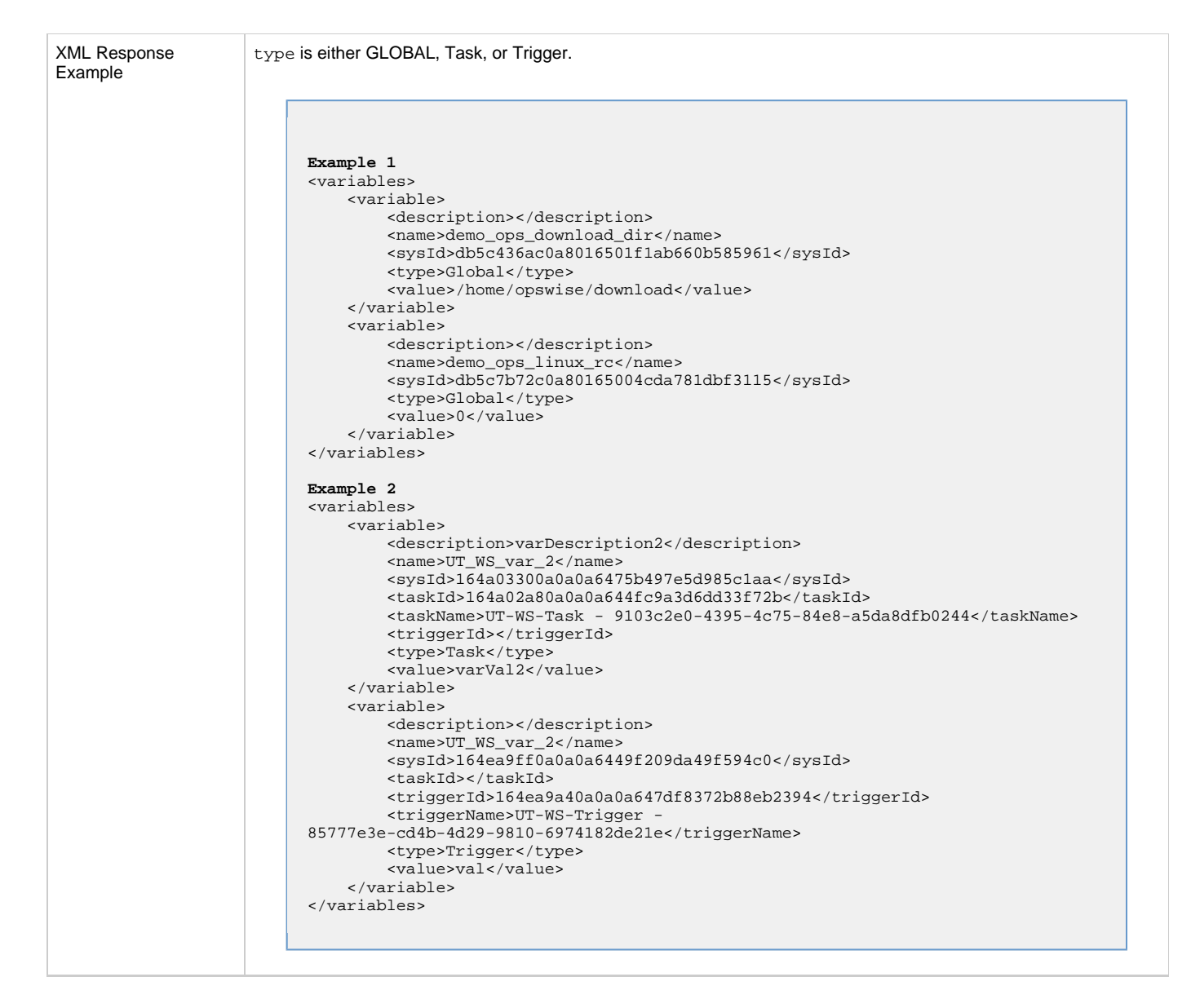

#### <span id="page-47-0"></span>**Set Variables**

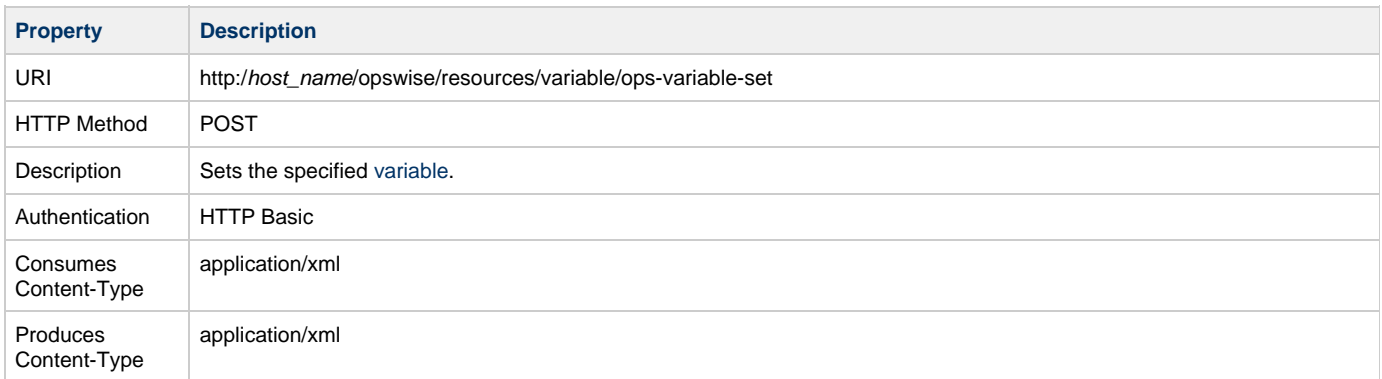

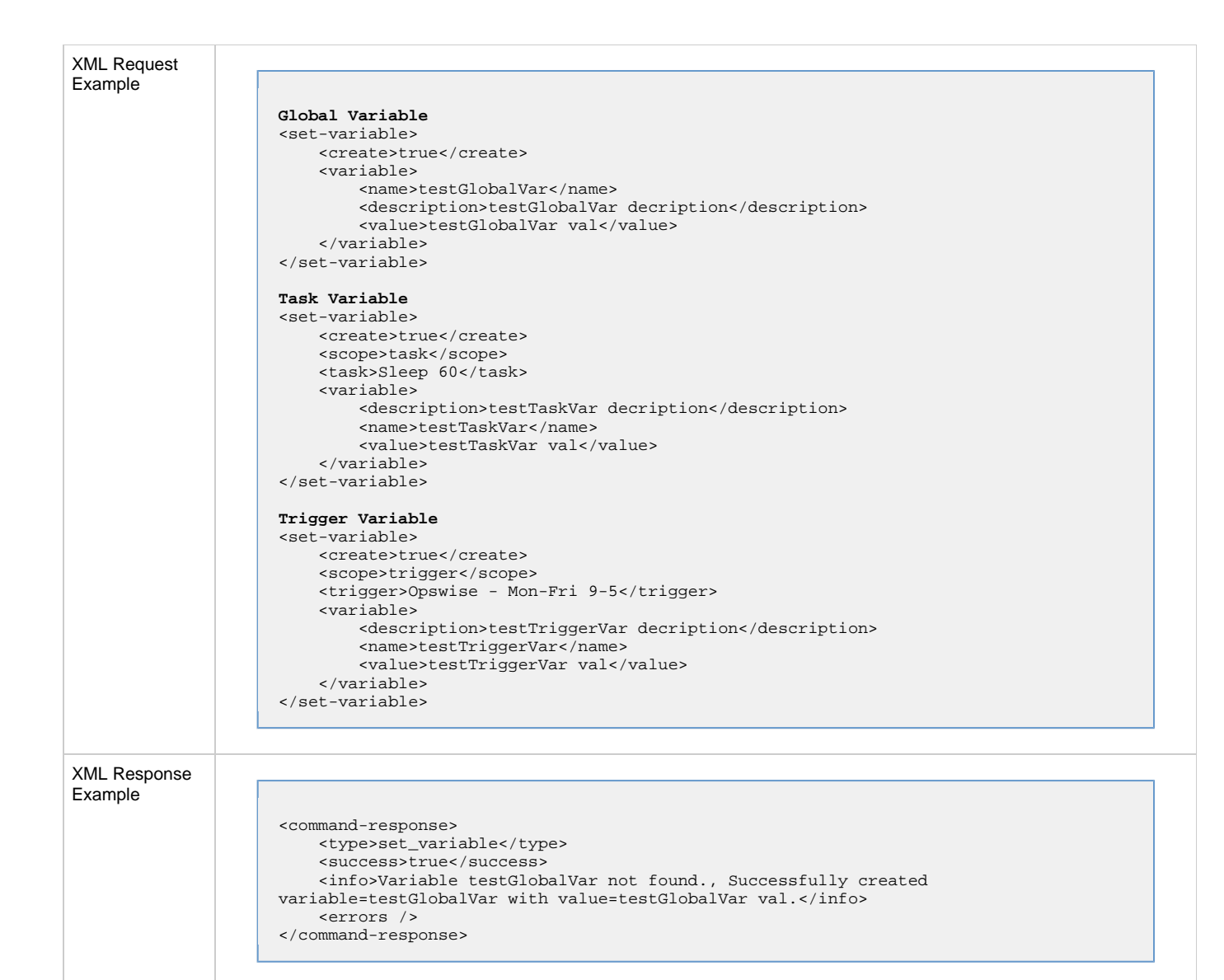